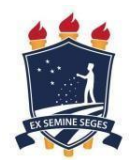

# UNIVERSIDADE FEDERAL RURAL DE PERNAMBUCO CURSO DE LICENCIATURA EM COMPUTAÇÃO

# ALAN JOSÉ PAVÃO MARINHO

**PenseEdu:** Aplicativo para Aplicação Interdisciplinar do Pensamento Computacional no Ensino Fundamental

> **RECIFE** 2022

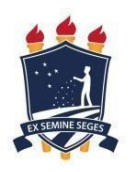

# UNIVERSIDADE FEDERAL RURAL DE PERNAMBUCO CURSO DE LICENCIATURA EM COMPUTAÇÃO

**PenseEdu:** Aplicativo para Aplicação Interdisciplinar do Pensamento Computacional no Ensino Fundamental

> Monografia apresentada como requisito parcial para conclusão do Curso de Licenciatura em Computação pela Universidade Federal Rural de Pernambuco.

Orientadora: Profa. Taciana Falcão.

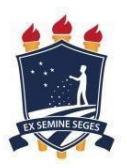

# ALAN JOSÉ PAVÃO MARINHO

# UNIVERSIDADE FEDERAL RURAL DE PERNAMBUCO CURSO DE LICENCIATURA EM COMPUTAÇÃO

Monografia apresentada como Trabalho de Conclusão de Curso de Licenciatura em Computação pela Universidade Federal Rural de Pernambuco.

Recife, 05 de Outubro de 2022.

## BANCA EXAMINADORA

Profa. Rozelma França Universidade Federal Rural de Pernambuco

Dados Internacionais de Catalogação na Publicação Universidade Federal Rural de Pernambuco Sistema Integrado de Bibliotecas Gerada automaticamente, mediante os dados fornecidos pelo(a) autor(a)

M338p Marinho, Alan

 PenseEdu: Aplicativo para Aplicação Interdisciplinar do Pensamento Computacional no Ensino Fundamental / Alan Marinho. - 2022. 48 f. : il.

 Orientadora: Taciana Falcao. Inclui referências e apêndice(s).

 Trabalho de Conclusão de Curso (Graduação) - Universidade Federal Rural de Pernambuco, Licenciatura em Computação , Recife, 2022.

 1. Pensamento Computacional. 2. Interdisciplinaridade. 3. Ensino Fundamental. 4. Aplicativo Móvel. I. Falcao, Taciana, orient. II. Título

CDD 004

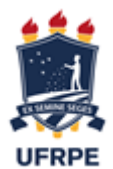

### **FICHA DE APROVAÇÃO DO TRABALHO DE CONCLUSÃO DE CURSO**

Trabalho defendido por **Alan José Pavão Marinho** às 18:30 o dia 05 de outubro de 2022, como requisito para conclusão do curso de Licenciatura em Computação da Universidade Federal Rural de Pernambuco, intitulado "*PenseEdu: Aplicativo para Aplicação Interdisciplinar do Pensamento Computacional no Ensino Fundamental*", orientado pelo professora **Taciana Pontual Da Rocha Falcão** e aprovado pela seguinte banca examinadora:

Recife, 05 de outubro de 2022

Taciana Pontual Da Rocha Falcão DC/UFRPE Presidente da banca

\_\_\_\_\_\_\_\_\_\_\_\_\_\_\_\_\_\_\_\_\_\_\_\_\_\_\_\_\_\_\_\_\_\_\_\_\_\_\_\_\_\_\_\_\_\_\_

 $\mathcal{L}_\text{max}$  and the contract of the contract of the contract of the contract of the contract of the contract of the contract of the contract of the contract of the contract of the contract of the contract of the contrac

Rozelma Soares de França DEd/UFRPE Avaliadora

#### **AGRADECIMENTOS**

Primeiramente gostaria de agradecer a Deus, por permitir que minha caminhada chegasse até aqui. Por permitir que eu tivesse a oportunidade de concluir mais uma fase da minha vida (que não foi fácil) no qual tanto almejei, por anos. Por permitir que eu não desistisse, por mais que isso fosse presente em meus pensamentos algumas vezes. Por permitir que as atribulações na minha vida pudessem acontecer, para que eu tivesse forças e resiliência para dar a volta por cima, retornando para batalha cada vez mais forte.

Agradeço a minha mãe, dona Narione Muliterno, por ser minha referência de vida, minha mentora, a pessoa que sempre cuidou de mim, mesmo que a distância, a responsável por me inscrever na UFRPE (EAD) lá em 2010, sem ela não estaria realizando esse sonho.

Ao meu pai, Sr Aluizio Marinho, por sempre estar comigo em todas as adversidades e conquistas, por me mostrar o verdadeiro valor de ser uma pessoa de caráter, íntegra, humilde e complacente.

Agradeço a minha avó, Dona Nice, onde foi a minha principal fonte de inspiração para concluir minha graduação e a minha maior alegria é poder tê-la comigo nesse momento tão importante.

A todos os integrantes da família Muliterno, que me incentivaram nos momentos difíceis e compreenderam a minha ausência enquanto eu me dedicava à realização deste trabalho.

Sou grato a minha namorada, Rafaela Alves, que nunca me faltou apoio, incentivo e amor, a companheira que durante todo esse tempo compartilhou momentos de estresse e ansiedade, sempre me dando forças, sem você ao meu lado o trabalho não seria concluído.

A professora Taciana Falcão, pelas correções e ensinamentos que me permitiram apresentar um melhor desempenho no meu processo de formação profissional ao longo do curso.

Aos amigos, que sempre estiveram ao meu lado, pela amizade incondicional e pelo apoio demonstrado ao longo de todo o período de tempo em que me dediquei a este trabalho.

E por fim, a todos que participaram, direta ou indiretamente do desenvolvimento deste trabalho de pesquisa, enriquecendo o meu processo de aprendizado.

#### **RESUMO**

A Computação, no cenário atual da educação brasileira, encontra-se desconectada do currículo escolar, e com o mundo globalizado, tornou-se imprescindível que as instituições de ensino invistam na inovação e educação computacional para dar subsídio ao processo de ensino-aprendizagem. Os recursos existentes atualmente para aplicar os principais conceitos de Computação são insuficientes para suprir essa necessidade de vínculo com a educação básica. Diante disso, o presente trabalho motiva-se na busca de promover a inclusão dos principais fundamentos da Ciência da Computação como forma de evolução das habilidades e competências dos alunos da Educação Básica. Para tanto, o projeto tem como objetivo desenvolver um aplicativo para dispositivos móveis: PenseEdu, que visa viabilizar a aplicação interdisciplinar do Pensamento Computacional no Ensino Fundamental. Visto que a aplicação do Pensamento Computacional ainda é pouco utilizada diante da vasta gama de possibilidades que ele permite, pretende-se facilitar a utilização desta interação por meio de um direcionamento de ensino para professores de ensino fundamental. Com isso, entende-se que tal proposta agrega na articulação e integração do Pensamento Computacional no ambiente de ensino-aprendizagem promovendo o desenvolvimento das habilidades do século 21.

Palavras-chave: Pensamento Computacional, interdisciplinaridade, ensino fundamental, aplicativo móvel.

#### **ABSTRACT**

Computer Science, in the current scenario of Brazilian education, is disconnected from the school curriculum, but the globalized world demands that educational institutions invest in innovation and computational education to support the teaching-learning process. The resources currently available to apply the main concepts of Computing are insufficient to meet this need for a link with basic education. In view of this, the present work is motivated in the search to promote the inclusion of the main fundamentals of Computer Science as a way of evolving the skills and competences of Basic Education students. Therefore, the project aims to develop an application for mobile devices: PenseEdu, which aims to enable the interdisciplinary application of Computational Thinking in Elementary School. Since the application of Computational Thinking is still little used in view of the wide range of possibilities that it allows, we intend to facilitate the use of this interaction by providing teachers with directions. We understand that such a proposal adds to the articulation and integration of Computational Thinking in the teaching-learning environment, promoting the development of 21st century skills.

Keywords: Computational Thinking, interdisciplinarity, elementary education, mobile app.

### **LISTA DE FIGURAS**

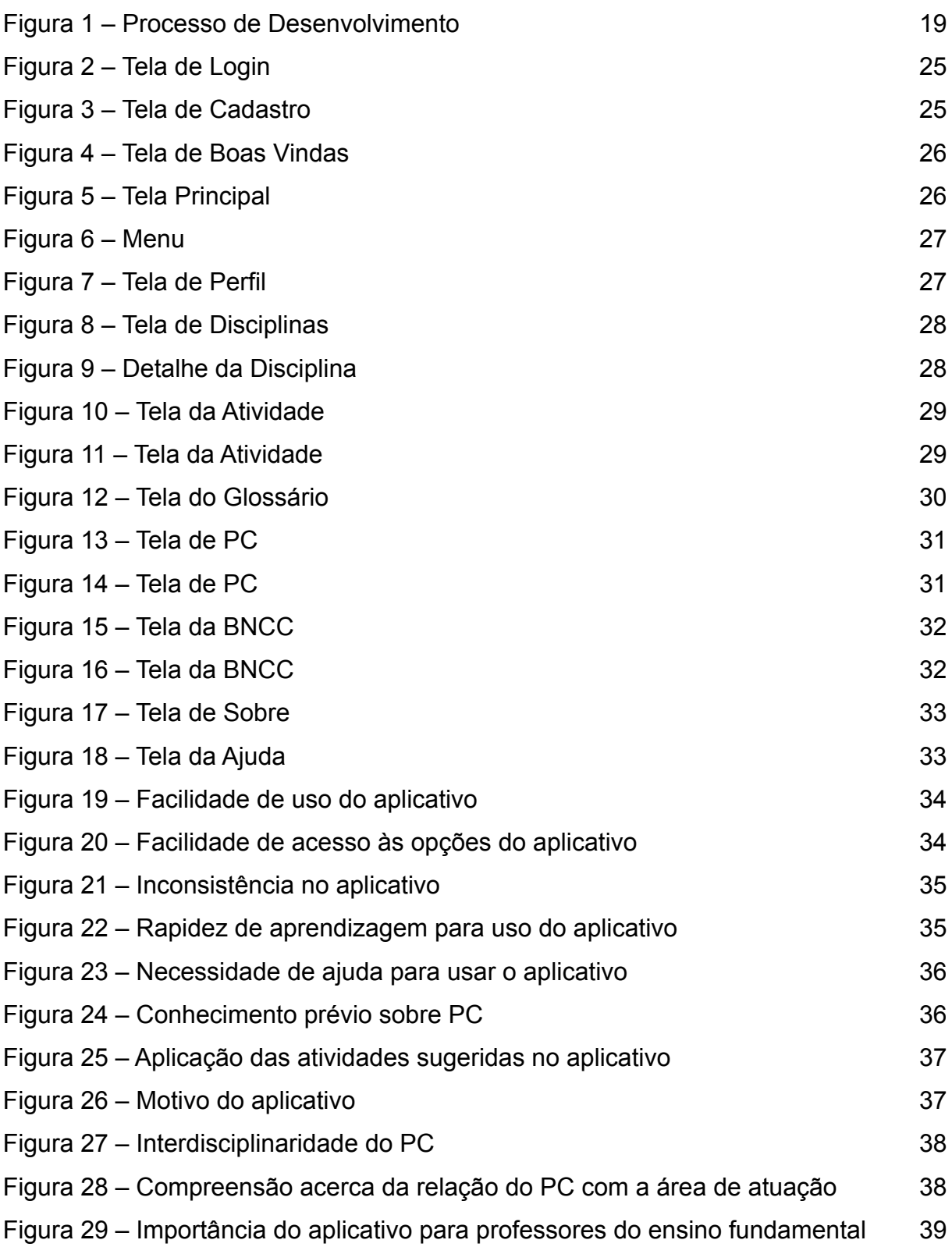

### **SUMÁRIO**

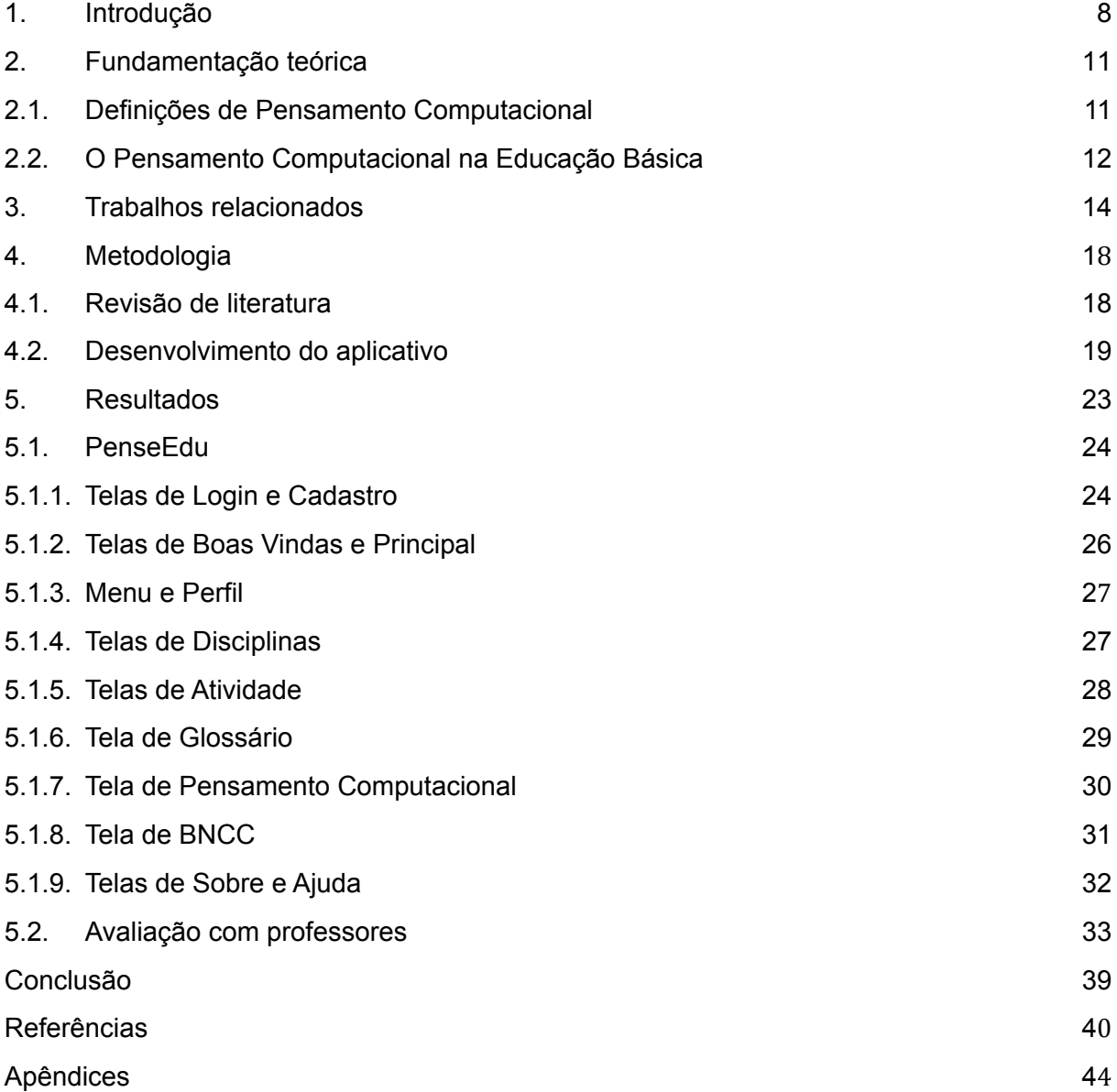

#### <span id="page-10-0"></span>**1. Introdução**

Com o reflexo da evolução da tecnologia em conjunto com a sociedade, a educação inevitavelmente sofre mudanças, necessitando se adequar às novas tecnologias, e dentre os diversos fundamentos que compõem a Ciência da Computação, temos o Pensamento Computacional (PC) como um dos mais importantes para evolução da sociedade. Neste sentido, o Pensamento Computacional destaca-se como uma habilidade importante que deve ser considerada nas instituições de ensino de todo o país.

De acordo com Wing (2014), o Pensamento Computacional é tratado como uma habilidade vital tanto para a atualidade como para o futuro, e sua importância não se difere da leitura, escrita e aritmética básica. Assim, trazer o Pensamento Computacional para sala de aula proporciona diversos benefícios a todos os envolvidos, pois favorece principalmente o desenvolvimento das habilidades essenciais do século XXI (TAVARES, 2020).

Diversos países têm buscado inserir a computação em seus currículos escolares, pois identificam que é uma forma útil para alcançar o desenvolvimento da sociedade (SANTANA; SANTOS, 2021). Atualmente no Brasil as iniciativas para inclusão da computação na educação ocorrem de forma desconectada do currículo escolar (SANTOS *et al*., 2018) e como forma de contornar a falta de iniciativas governamentais para o ensino de computação e compreender seus benefícios, pesquisadores têm realizado trabalhos pontuais (LIMA *et al*., 2019).

Com intuito de mudança no cenário atual, a Sociedade Brasileira de Computação (SBC) elaborou as "Diretrizes de Ensino de Computação na Educação Básica" (SBC, 2019), que sugerem o desenvolvimento de habilidades computacionais na Educação Básica. Na proposta, a SBC define 3 eixos da Computação para atuar nas instituições de ensino: Pensamento Computacional, Mundo Digital e Cultura Digital.

Por sua vez, o Centro de Inovação para Educação Brasileira<sup>1</sup> (CIEB) objetiva "apoiar redes de ensino e escolas a incluir os temas tecnologia e computação em suas propostas curriculares" e sugere uma formulação para currículo de referência, destinado à Educação Infantil, Ensino Fundamental e Ensino Médio, abordando os 3 eixos da Computação, subdividindo em conceitos específicos. Segundo a CIEB, cada um desses conceitos tem a proposta de desenvolver uma ou mais habilidades, sugerindo práticas pedagógicas, materiais e avaliações.

A BNCC é um documento de caráter normativo que define o conjunto orgânico e progressivo de aprendizagens essenciais que todos os alunos devem desenvolver ao longo das etapas e modalidades da Educação Básica<sup>2</sup>. De acordo com a BNCC, as dimensões que caracterizam a computação e as tecnologias digitais contemplam as competências específicas e habilidades dos diferentes componentes curriculares do Ensino Fundamental. Essas dimensões às quais a BNCC se refere são os 3 eixos (Pensamento Computacional, Mundo Digital e Cultura Digital) apresentados inicialmente pela SBC e reforçados com o currículo de referência proposto pela CIEB. Para compreensão do "mundo digital", se faz necessário desenvolver algumas habilidades para domínio das tecnologias digitais, possibilitando o uso do senso crítico e ético de forma segura e eficiente. Para tal, a Ciência da Computação visa explicar esse "mundo digital", trazendo a necessidade da inclusão dos seus fundamentos, objetivando a aprendizagem de acordo com as competências elencadas na BNCC (BNCC, 2018).

No Brasil ainda não existe disciplina de computação incorporada ao currículo da educação básica, e segundo Valente (2016) o uso do Pensamento Computacional na educação brasileira, como sendo uma técnica de raciocínio para facilitar a resolução de problemas em diversas disciplinas, ainda é insignificante, alertando essa necessidade de inclusão da interdisciplinaridade do Pensamento Computacional na educação básica. De acordo com França (2020), por meio do Pensamento Computacional, é possível que os docentes de diversas áreas consigam utilizar da Computação, a representação do conhecimento para auxiliar a construção dos pensamentos dos discentes, favorecendo o desenvolvimento de suas habilidades.

<sup>1</sup> Disponível em: <https://curriculo.cieb.net.br/> Acesso em: 15 ago. 2022

<sup>&</sup>lt;sup>2</sup> Disponível em: <<http://basenacionalcomum.mec.gov.br/a-base>> Acesso em: 15 ago. 2022

O aprendizado sobre o pensamento computacional está ocorrendo de forma indireta, isto é, sem envolver o tratamento dos problemas que pertencem às disciplinas do currículo do ensino básico e acaba sendo um grande desafio a ser superado nas escolas brasileiras. Levando em consideração essa problemática, é notável a falta de recursos didáticos que auxiliem os docentes que atuam com as disciplinas da educação básica a integrar o Pensamento Computacional na sua prática docente.

Este trabalho propõe a utilização de uma ferramenta educacional, desenvolvida pelo autor desta monografia, destinada aos professores, ajudando-os a terem um direcionamento no uso de atividades práticas que podem ser aplicadas com seus alunos do Ensino Fundamental, desde os seus anos iniciais (de 6 a 10 anos de idade) até os anos finais (de 11 a 14 anos de idade). As atividades propostas pela ferramenta possibilitam à diversidade no ambiente pedagógico, seja ela dentro ou fora da sala de aula, com a utilização ou não de recursos tecnológicos, dando ênfase no desenvolvimento das habilidades que o Pensamento Computacional proporciona de maneira interdisciplinar.

O documento está estruturado da seguinte forma: o capítulo 2 destaca a fundamentação teórica para dar base à proposição deste trabalho. No capítulo 3, constam os trabalhos relacionados com este, relatando alguns artigos que trabalham direta ou indiretamente com interdisciplinaridade do Pensamento Computacional. O capítulo 4 deste trabalho expõe a metodologia utilizada para o desenvolvimento da solução proposta nesta monografia, através de uma revisão na literatura, em seguida relatando o desenvolvimento do aplicativo e por fim a criação de uma avaliação voltada para validação do produto. O capítulo 5 expõe os resultados obtidos, exibindo o aplicativo desenvolvido, demonstrando suas telas e principais funcionalidades e em seguida apresentando os resultados da avaliação com os usuários finais (docentes) que fizeram uso do produto. E por fim, no capítulo 6, são apresentadas as conclusões acerca de todo o trabalho realizado.

#### <span id="page-13-0"></span>**2. Fundamentação teórica**

#### **2.1. Definições de Pensamento Computacional**

Atualmente não há uma definição em si sobre o que é Pensamento Computacional (PC) (VICARI et al., 2018), porém alguns autores trazem alguns significados ao longo do tempo, através de livros, publicações de artigos, etc, convergindo suas definições e fazendo sentido para o que se é estudado e posto em prática hoje em dia.

As ideias do Pensamento Computacional foram mencionadas primeiramente no artigo "Twenty things to do with a computer'", de Seymour Papert e Cynthia Solomon, escrito em 1972 (PAPERT; SOLOMON, 1972). Porém foi em 1980 que Papert utilizou o termo Pensamento Computacional no seu livro "Mindstorms: Children, Computers and Powerful Ideas", e segundo Vicari, Moreira e Menezes (2018), na obra de Papert, "os seus princípios não foram explorados na altura.", ganhando mais visibilidade e profundidade com Jeannette M. Wing (2006).

Wing destaca que o Pensamento Computacional "baseia-se no poder e limites de processos computacionais, sejam eles executados por um humano ou por uma máquina", e também afirma que o Pensamento Computacional "...é uma habilidade fundamental para todos, não somente para cientistas da computação." Ou seja, os conceitos utilizados no Pensamento Computacional são elementos importantes para o desenvolvimento do conhecimento humano, seja de qualquer área do conhecimento. Wing também pontua que o Pensamento Computacional "envolve a resolução de problemas, projeção de sistemas, e compreensão do comportamento humano, através da extração de conceitos fundamentais da ciência da computação", destacando a importância do uso dos fundamentos do Pensamento Computacional no cotidiano da sociedade, com base na resolução de problemas que, por muitas vezes, as pessoas utilizam aspectos do Pensamento Computacional, mesmo sem ter profundo conhecimento.

Os primeiros autores a considerar o Pensamento Computacional como de fato uma metodologia para resolução de problemas, foram Bundy (2007) e Nunes (2011), definindo o Pensamento Computacional como "habilidades comumente utilizadas na criação de programas computacionais, como uma metodologia para resolver problemas específicos nas mais diversas áreas."

De acordo com as Diretrizes para Ensino de Computação na Educação Básica, da SBC, o Pensamento Computacional trata da habilidade de compreender, definir, modelar, comparar, solucionar, automatizar e analisar problemas (e soluções) de forma metódica e sistemática.

Diversas definições do Pensamento Computacional são propostas, porém sempre fazem parte do mesmo ecossistema sobre melhorias cognitivas, resolução de problemas e habilidades essenciais para o desenvolvimento humano.

#### <span id="page-14-0"></span>**2.2. O Pensamento Computacional na Educação Básica**

O Pensamento Computacional vem sendo considerado como um dos pilares fundamentais do intelecto humano, junto com a leitura, a escrita e a aritmética, pois, como estas, serve para descrever, explicar e modelar o universo e seus processos complexos (SBC, 2019). Neste caso, é imprescindível a sua utilização na sala de aula, principalmente na educação básica.

A SBC destaca ainda que a Computação contribui para a evolução das competências gerais definidas pela BNCC<sup>3</sup>, e o Pensamento Computacional colabora positivamente para essa construção. Nesse sentido, diferentes estratégias vêm sendo adotadas para o seu uso em diferentes níveis de ensino.

O ganho de cognição com a aplicação do Pensamento Computacional na Educação Básica, segundo Conforto *et al*. (2018), traz um empoderamento dos discentes para lidar com resoluções de problemas, além de capacitá-los a explicar e descrever eventos difíceis de serem solucionados. Através do auxílio de um instrumento cognitivo para solução de problemas, de forma mais ágil e transversal com outras áreas do saber, os estudantes passam a pensar de maneira lógica, representando e analisando dados de modo abstrato, dividindo problemas mais complexos e solucionando-os de forma isolada.

<sup>3</sup> Disponível em:

[https://www.sbc.org.br/documentos-da-sbc/send/203-educacao-basica/1220-bncc-em-itinerario-inform](https://www.sbc.org.br/documentos-da-sbc/send/203-educacao-basica/1220-bncc-em-itinerario-informativo-computacao-2) [ativo-computacao-2](https://www.sbc.org.br/documentos-da-sbc/send/203-educacao-basica/1220-bncc-em-itinerario-informativo-computacao-2) Acesso em: 20 ago. 2022.

Por mais que o ensino de computação tenha desconexão com o currículo escolar (SANTOS *et al*., 2018), há um reconhecimento da necessidade da inclusão do Pensamento Computacional nas salas de aula, porém sua relação com a Educação Básica ainda vem sendo tratada de forma indireta.

Oficinas, cursos, seminários, eventos, atividades e materiais extracurriculares surgem como contribuição para a inserção do Pensamento Computacional no processo de ensino-aprendizagem dos alunos da Educação Básica, a exemplo do sertão.bit<sup>4</sup>, que segundo a autora "é um livro-jogo que objetiva apoiar o desenvolvimento do pensamento computacional no Ensino Fundamental", integrando atividades plugadas (necessário o uso de computador) e desplugadas (sem necessidade de computador). De acordo com França e Tedesco (2019), surge como uma proposta pedagógica para professores do ensino fundamental utilizar as sequências didáticas do livro-jogo com base nos pilares do Pensamento Computacional e norteá-los para aplicação das atividades sugeridas.

O uso da ferramenta *Scratch<sup>5</sup>* também é aliado à aplicação dos fundamentos do Pensamento Computacional, verificado por Santana e Oliveira (2019), onde é possível desenvolver habilidades nos estudantes de ensino fundamental, tais como lógica, interatividade com o usuário, representação de dados e sincronização.

Estudos realizados por Glizt e Koscianski (2017) demonstram que a utilização do Pensamento Computacional para alunos dos anos iniciais do ensino fundamental favorece o desenvolvimento de habilidades "que vão além de pensar logicamente, como a autonomia e capacidade de transformar um problema geral em parcelas menores para sua resolução" (GLIZT; KOSCIANSKI, 2017, p. 9), e afirmam que devido ao contexto atual, os estímulos ao raciocínio lógico e habilidades voltadas ao Pensamento Computacional passam a ser importantes para o acompanhamento das constantes inovações tecnológicas e a necessidade de novas competências na sociedade.

A associação do Pensamento Computacional com a educação básica vai além da sua definição ou utilização de recursos tecnológicos, pois devido ao seu caráter transversal, possibilita seu uso diante de perspectivas interdisciplinares, pelo

<sup>4</sup> Disponível em: <https://www.falecomrozelma.com/sertaobit> Acesso em: 20 ago. 2022

<sup>5</sup> Disponível em: <https://scratch.mit.edu/> Acesso em: 20 ago. 2022

fato de ser vinculado a várias áreas do conhecimento (MARTINELLI, 2019). Através do trabalho de Menezes e Junior (2020) é feita uma abordagem pedagógica onde utilizou-se de "micromundos" para representar situações do mundo real a fim de explorar diversos níveis e tipos de complexidade, envolvendo diferentes áreas do conhecimento como a Matemática e Geografia, explorando a interdisciplinaridade do Pensamento Computacional.

Para verificar a aplicação do Pensamento Computacional nas disciplinas da Educação Básica de maneira interdisciplinar, Souza *et al*. (2019) realizaram uma revisão da literatura incorporando alguns trabalhos relevantes, e na sua pesquisa foram encontradas propostas com acompanhamentos de estudos e realizações práticas. Dentre os diversos artigos levantados nesta revisão da literatura, Ferreira *et al*. (2015), de Souza *et al*. (2016) e Santos *et al*. (2017) ganham destaque, pois tiveram relação com disciplinas como: Língua Portuguesa, Ciências, Matemática, Biologia, História, entre outros. Tais trabalhos foram aplicados nos diversos níveis de ensino da Educação Básica, e como resultados destes, foram constatadas comparações entre alunos no ensino tradicional e os que tiveram mediação no Pensamento Computacional, além de "novas capacidades adquiridas ou melhoradas" (SOUZA *et al*., 2019, p. 533)

Através de um mapeamento sistemático realizado por Nascimento *et al*. (2018), foram identificados trabalhos que favorecem a transversalidade do Pensamento Computacional, tanto na área de exatas como na de humanas, afirmando uma "grande diversidade de métodos, técnicas e ferramentas" (NASCIMENTO *et al*., 2018, p. 716) sendo utilizados nos artigos pesquisados. Assim, percebe-se a relevância da abordagem do Pensamento Computacional de maneira interdisciplinar, trazendo benefícios em diversas áreas do conhecimento.

#### <span id="page-16-0"></span>**3. Trabalhos relacionados**

Esta seção se propõe a apresentar alguns trabalhos relacionados ao desenvolvimento de aplicativos que visam a promoção da interdisciplinaridade com o Pensamento Computacional em ambientes virtuais de ensino-aprendizagem.

Serão citados neste tópico os projetos: Explorando o Pensamento Computacional em Salas de Aulas de Ciências (MOURA *et al*., 2021); RecifeGo!: Promovendo a Interdisciplinaridade do Pensamento Computacional na Rua (DALLEGRAVE *et al*., 2021); PCLib App: Referatório de Recursos Educacionais para Desenvolvimento do Pensamento Computacional (SILVA *et al*., 2022) e a Integração do Pensamento Computacional às Disciplinas da Educação Básica: uma Proposta de Aplicativo para Professores (MORAIS, 2021). Existem vários outros trabalhos que utilizam os conhecimentos de Pensamento Computacional, todavia, os mencionados projetos merecem destaque por possuírem conteúdo correlato com o presente projeto.

Explorando o Pensamento Computacional em Salas de Aulas de Ciências (2021) foi um trabalho que surgiu no PIBID Computação da UFRPE a partir de atuação na Escola Técnica Estadual Porto Digital (ETEPD), o qual buscou soluções para dificuldades na aprendizagem de estudantes do ensino médio em relação a disciplinas como Física e Química. O intuito foi auxiliar o processo de aprendizagem em uma escola pública de ensino médio de Pernambuco através da exploração da natureza interdisciplinar do pensamento computacional e por meio do uso de simuladores e artefatos robóticos nessas práticas.

Inicialmente, foi feita uma análise de dados que possibilitou a identificação de dificuldades mais comuns de aprendizagem nas disciplinas de Química e Física, apontando os seguintes conteúdos: "Titulação", "Equilíbrio Químico", "Física Estática" e "Equilíbrio de Forças". A partir disso, ações pedagógicas foram definidas para auxiliar o combate a essa problemática a partir do pensamento computacional a fim de que os alunos consigam entender conceitos e práticas de pensamento computacional a partir da resolução de problemas.

O projeto RecifeGo! (2021), por sua vez, nasce com a ideia de professores da ETE-Porto Digital trabalharem em projetos interdisciplinares, com o apoio da Computação. Assim, o professor supervisor, juntamente com os bolsistas do PIBID Computação da UFRPE, promoveu uma atividade educacional atrelada a práticas de atividades extraclasse paralelamente com outras disciplinas.

A atividade proposta se dá a partir de um jogo em modelo "caça-tesouro", com recursos advindos do Google Earth, e decifrando charadas que envolvem as disciplinas de Artes, História, Língua Portuguesa e Literatura, no contexto de pontos históricos e culturais da cidade do Recife/PE, aproveitando para desenvolver os conceitos do Pensamento Computacional, durante o processo de resolução dos problemas dados pelo jogo, e Lógica de Programação.

É válido mencionar também o trabalho PCLib App: Referatório de Recursos Educacionais para Desenvolvimento do Pensamento Computacional (2022), o qual se propõe a auxiliar os professores a otimizar seu tempo de busca por recursos de Pensamento Computacional com um referatório de recursos educacionais no formato de aplicativo móvel.

A ideia surge a partir da investigação do processo de descobrimento de recursos gratuitos que apoiam o ensino do Pensamento Computacional, que se mostra bastante complexo para os professores, visto que eles precisam descobrir o recurso, analisar sua adequação ao propósito didático e à área de conhecimento, apropriar-se dele e integrá-lo ao planejamento de aulas. O projeto objetiva, nesse cenário, democratizar o acesso a esses recursos de forma mais prática e rápida, organizados em um banco de dados no formato de referatório em que o recurso é armazenado para consulta.

E por fim, o trabalho Integração do Pensamento Computacional às Disciplinas da Educação Básica: uma Proposta de Aplicativo para Professores idealiza uma aplicação que disponibiliza um conjunto de atividades com relação ao Pensamento Computacional integrando-o a várias disciplinas da Educação Básica. O docente teria a sua disposição recursos para repositório de atividades práticas, planos de aula, links externos, entre outros. A ideia da aplicação possibilitaria o cadastro de atividades, promovendo a autonomia dos professores e ampliação das atividades no sistema proposto.

A partir da análise dos trabalhos acima mencionados, percebe-se que há ainda um déficit de um meio facilitador para que os professores possam aplicar a metodologia de ensino utilizando o Pensamento Computacional como base, proporcionando o desenvolvimento de habilidades em conjunto com as competências básicas de cada disciplina da educação básica. Diante disso, o PenseEdu se propõe a facilitar o uso do Pensamento Computacional através de um aplicativo que fornece a orientação necessária de acordo com disciplina e objetivo de cada matéria, relacionando cada uma delas com o Pensamento Computacional.

O primeiro trabalho citado nesta seção propõe somente utilizar a interdisciplinaridade do Pensamento Computacional com as disciplinas de Ciências da Natureza (Química e Física) com alunos do Ensino Médio, enquanto a proposta dessa monografia se enquadra a todas as disciplinas do Ensino Fundamental.

O projeto RecifeGo! utiliza-se somente de uma atividade educacional abordando a transversalidade do Pensamento Computacional com outras disciplinas, enquanto o PenseEdu tem pelo menos 29 atividades inicialmente introduzidas no seu sistema.

O PCLib App se trata de uma ferramenta auxiliar para docentes na qual serve como um referatório de recursos educacionais para o desenvolvimento do Pensamento Computacional, porém não aborda a interdisciplinaridade, em contrapartida todas as atividades propostas no PenseEdu trabalham diretamente com a interdisciplinaridade do Pensamento Computacional.

Por fim, o último trabalho relacionado, serviu como fonte de inspiração para a criação do PenseEdu, porém se trata de um protótipo e não foi desenvolvido por completo. O PenseEdu, por sua vez, traz não só a ideia, mas um repositório de atividades, e ainda abrange informações importantes para relacionar cada disciplina com o Pensamento Computacional. É possível afirmar que sua diferenciação também é notável ao servir como fonte de conhecimento acerca do conteúdo básico sobre Pensamento Computacional, a BNCC e suas relações com o Ensino Fundamental.

Diante do exposto, pode-se inferir que o aumento dos trabalhos com ênfase nesta abordagem de ensino reflete a iminente necessidade de se buscar articular e produzir novas ações metodológicas para favorecer o aprendizado, conforme apontam diferentes projetos trazidos neste trabalho.

#### <span id="page-20-0"></span>**4. Metodologia**

Nesta seção, será apresentada a metodologia utilizada neste trabalho, a qual se dá a partir de uma pesquisa acerca da aplicação do Pensamento Computacional na Educação Básica de forma interdisciplinar, e para isso a etapa de revisão de literatura foi realizada para fundamentar este estudo.

Em seguida, é relatado o processo do desenvolvimento do aplicativo, mencionando o método que inspirou a criação do produto, além da linguagem e frameworks utilizados, base de dados e ferramentas auxiliares.

No final desta seção, é descrita a criação e o método da avaliação do app, como forma de validar sua usabilidade e relevância para o seu público alvo.

#### <span id="page-20-1"></span>**4.1. Revisão de literatura**

Inicialmente, buscou-se realizar uma verificação na literatura com a origem do Pensamento Computacional, utilizando como fontes livros e artigos científicos consagrados de Seymour Papert e Jeannette M. Wing, que foram os precursores sobre o tema. A citação desses trabalhos serviu como base para fomentar a contextualização do surgimento da relevância do Pensamento Computacional na sociedade.

No que se trata da relação da Ciência da Computação, em específico Pensamento Computacional, com o currículo escolar, foram consultadas fontes oficiais do Ministério da Educação através do documento da Base Nacional Comum Curricular (BNCC), além das diretrizes da Sociedade Brasileira de Computação (SBC), assim como o Centro de Inovação para Educação Brasileira (CIEB) com a proposta do currículo de referência para Educação Básica.

Posteriormente, no que tange a aplicação do Pensamento Computacional na Educação Básica, dando ênfase no Ensino Fundamental, pesquisas foram realizadas através de anais de eventos, na SBC Open Lib (SOL), biblioteca digital da SBC. Foram feitas pesquisas nos anais do Congresso Brasileiro de Informática na Educação (CBIE), em particular os Anais do Workshop de Informática na Escola (WIE), por ser o evento mais relacionado ao presente trabalho, dos anos de 2017 até 2021. Também foram analisados trabalhos publicados nos anais do Simpósio Brasileiro de Informática na Educação (SBIE), considerando trabalhos do ano de 2016 até 2019.

#### <span id="page-21-0"></span>**4.2. Desenvolvimento do aplicativo**

O presente trabalho tem como artefato tecnológico um aplicativo para dispositivos móveis, desenvolvido pelo autor desta monografia, tanto a parte de interface como a regra de negócios.

Para a construção da aplicação, não foi adotada uma metodologia de desenvolvimento de produto específica, porém foi utilizado como inspiração o método de Design Thinking, que segundo Brown (2008), surge como uma metodologia orientada à resolução de problemas através de uma abordagem centrada no usuário, inovadora, colaborativa e experimental. Para uma visualização mais abrangente do desenvolvimento do produto, a Figura 1 demonstra o processo evolutivo do app, também inspirado na organização do Design Thinking, desde a concepção da ideia, até a geração de um protótipo avançado.

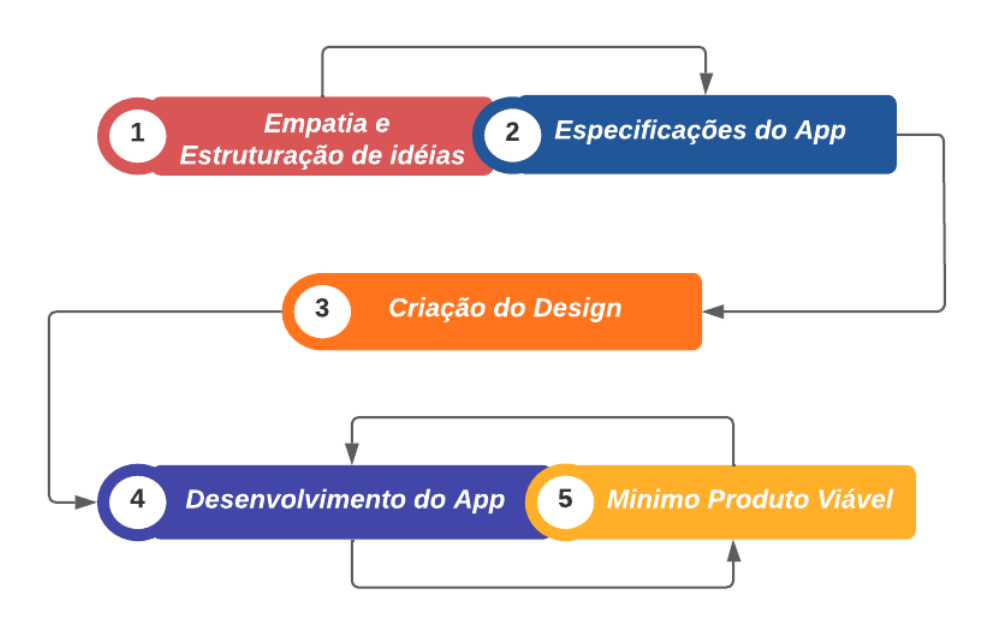

#### **Figura 1 - Processo de Desenvolvimento**

#### **Fonte: elaborada pelo autor (2022)**

A utilização das técnicas de Design Thinking serviu também para segmentar as seguintes etapas de criação: inspiração e idealização.

Na etapa de Inspiração, foi utilizada a técnica de Pesquisa Desk (*Desk Research*), para verificar a relação do Pensamento Computacional (PC) com o Ensino Básico de forma interdisciplinar. De acordo com o mapeamento de Nascimento, Santos e Tanzi (2018) neste tema "o resultado pouco expressivo numericamente pode ser justificado pelo uso da palavra "interdisciplinaridade" nas buscas, visto que a maioria das pesquisas utiliza a própria Ciência da Computação para impulsionar o Pensamento Computacional." (NASCIMENTO; SANTOS; TANZI, 2018). Através da Pesquisa Desk, foi levantado um problema presente na área da educação básica quando se trata de interdisciplinaridade com os principais aspectos da Ciência da Computação. Sendo assim, foi verificado que atualmente existe uma falta de recursos para os docentes do ensino fundamental, para que pudessem colocar em prática atividades de suas disciplinas em conjunto com os principais conceitos da ciência da computação.

Como forma de identificar outras possíveis soluções deste problema, foi visto que o trabalho intitulado "Integração do Pensamento Computacional às Disciplinas da Educação Básica: uma Proposta de Aplicativo para Professores", de autoria da Bárbara Morais, mestranda do curso de Informática Aplicada da UFRPE, traz uma solução pertinente no que se refere à utilização de atividades práticas relacionadas ao Pensamento Computacional, e serviu como fonte de inspiração para a etapa seguinte.

Na etapa de idealização da aplicação, foi inicialmente pensada uma solução para relacionar o Pensamento Computacional com o Ensino Fundamental, usando sua interdisciplinaridade como ponte de interação com as disciplinas da educação básica, como: Matemática, História, Língua Portuguesa, Ciências, Artes e Geografia.

A princípio, foi idealizado que o aplicativo fosse compatível com os sistemas operacionais para dispositivos móveis mais utilizados atualmente, sendo eles Android e iOS. Neste caso, o framework utilizado para o desenvolvimento foi o React Native<sup>6</sup>. React Native é uma biblioteca Javascript criada pelo Facebook em 2013. É usada para desenvolver aplicativos para os sistemas Android e iOS de forma nativa. Os componentes do React envolvem o código nativo existente e interagem com as APIs (*Application Programming Interface*) nativas por meio do paradigma de

<sup>6</sup> Disponível em: <https://reactnative.dev/> Acesso em: 10 ago. 2022

interface do usuário declarativo do React e JavaScript. Isso permite que o desenvolvimento de aplicativos nativos para desenvolvedores seja um fator facilitador e pode permitir que trabalhe muito mais rápido.

Até a publicação deste trabalho, o aplicativo está somente disponível para o sistema Android, pois o MVP (Mínimo Produto Viável) desenvolvido pôde ser levantado com mais rapidez, e de acordo com um relatório de mercado divulgado em abril deste ano pelo site StockApps.com<sup>7</sup>, cerca de 69,74% dos aparelhos celulares presentes em todo o mundo contam com o sistema operacional Android. Por estes motivos, iniciou-se o foco do desenvolvimento para esta plataforma.

Para uma futura possível abrangência de compatibilidade com outros sistemas operacionais, será realizado desenvolvimento com algumas features específicas para celulares que utilizam sistema iOS.

Alguns recursos de back-end foram desenvolvidos em ambiente de execução Node.js, como a aplicação de uma API para feed de notícias na tela principal, e também a utilização do gerenciamento de pacotes NPM que permite a utilização das mais diversas bibliotecas JavaScript oferecidas nativamente ou pela comunidade de desenvolvedores. Além dos recursos Node.js, grande parte do sistema é gerenciado pela plataforma Firebase. Essa plataforma foi desenvolvida pelo Google para a criação de aplicativos móveis e da web, provendo alguns serviços que facilitam processos de back-end. Os serviços utilizados neste aplicativo foram: Authentication, para criação e validação de usuários; Cloud Firebase, um banco de dados não-relacional para organização e manipulação de dados; e Storage, para o gerenciamento e armazenamento de arquivos.

Foi utilizado também o Expo<sup>8</sup>, uma ferramenta utilizada no desenvolvimento mobile com React Native que permite o fácil acesso às APIs nativas do dispositivo sem precisar instalar qualquer dependência ou alterar código nativo.

Todas essas ferramentas foram essenciais para o desenvolvimento de um MVP para o PenseEdu, resultando nas suas principais funcionalidades de forma básica, porém efetiva.

<sup>&</sup>lt;sup>7</sup> Disponível em: <https://stockapps.com/> Acesso em: 10 ago. 2022

<sup>8</sup> Disponível em: <https://docs.expo.dev/> Acesso em: 10 ago. 2022

Para versionamento de código foi utilizado o sistema Git, tendo como ambiente de repositório o Github<sup>9</sup>. Nele consta toda a estrutura do projeto, arquitetura e versões que foram essenciais para o desenvolvimento, pois com sua praticidade, o projeto pôde ser construído em diversos ambientes (Computador pessoal, de terceiros, etc). Até a apresentação deste trabalho, no sistema de versionamento, o aplicativo se encontra na versão 1.2.1.

O acervo de dados relacionado às atividades práticas do aplicativo foi obtido através de uma ação de extensão sobre formação continuada para docentes sobre Pensamento Computacional e a BNCC, chamado *Computing to You!<sup>10</sup>* (C2Y!) realizado nos anos de 2017 e 2018. Uma das responsáveis por esse projeto e autora das atividades práticas foi a atual doutoranda em Ciência da Computação pela UFSCar, Suellen Martinelli, que autorizou e disponibilizou as atividades presentes no app. Com relação ao MEC e à BNCC, as informações como habilidades, competências, formação inicial e continuada tiveram como fonte o site principal das instituições.

#### **4.1. Avaliação de usabilidade do MVP**

Após todo o processo de desenvolvimento do aplicativo, originou-se a versão do MVP, capaz de realizar as principais funcionalidades decorrentes da ideia principal deste trabalho.

Para validação da solução proposta, foi realizado um teste de usabilidade a fim de averiguar a compreensão do usuário interagindo com a interface e o nível de usabilidade do aplicativo, analisando também a navegabilidade e a sua relevância para o meio docente na utilização do app nas suas atividades escolares.

A experiência do usuário (*User Experience* - UX) é um conceito amplo de qualidade de uso que explora como uma pessoa se sente em relação a um produto (TÄHTI; NIEMELÄ, 2006). Para que um aplicativo forneça uma boa UX, torna-se fundamental garantir a sua usabilidade e considerar as emoções dos usuários. Nesse contexto, avaliar a UX permite identificar as percepções e reações de um usuário que resultam do uso de um produto (TÄHTI; NIEMELÄ, 2006).

<sup>&</sup>lt;sup>9</sup> Disponível em: <https://github.com/alanmarinho1/PenseEdu> Acesso em: 10 ago. 2022

<sup>10</sup> http://uxleris.sor.ufscar.br/c2y/

Para medir a experiência do usuário, o padrão de teste de usabilidade adotado foi o SUS (*System Usability Scale*), que utiliza uma escala numérica de usabilidade para medir a efetividade, eficiência e a satisfação do usuário com o produto, de forma quantitativa (Brook, 1995). A popularidade deste método se deve, entre outros motivos, ao fato dele apresentar um balanço interessante entre ser cientificamente apurado e ao mesmo tempo não ser extremamente longo para o usuário nem para o pesquisador (BARBOZA, 2019).

Um formulário no Google Forms foi criado para realizar o teste de usabilidade. Ele contém 4 seções para respostas, na sua maioria com obrigatoriedade para serem respondidas, sendo a primeira seção com a inserção dos dados pessoais de cada avaliador, como email, nome completo, área de formação e seleção de disciplina(s) que leciona. A segunda seção é voltada para a usabilidade/navegação do aplicativo, com 5 afirmações estruturadas com escalas Likert de 5 níveis, onde o nível 1 corresponde a discordar totalmente, e o nível 5 corresponde a concordar totalmente. A terceira seção contém as afirmações voltadas à relevância do app, sobre a sua utilização no exercício da docência, em específico para alunos do Ensino Fundamental, e também contém 5 afirmações com nível de 1 a 5. A seção 4 destina-se a críticas, elogios ou sugestões, podendo ser respondida com texto livre e não obrigatório. O questionário completo pode ser visto no Apêndice A.

O tópico 5.2 deste trabalho relata o resultado do teste de usabilidade criado para mensurar a eficácia e relevância do produto desenvolvido.

#### <span id="page-25-0"></span>**5. Resultados**

Neste capítulo serão apresentados os resultados do desenvolvimento do aplicativo e do teste de usabilidade e relevância para o meio docente. Para tanto, serão explicitadas todas as funcionalidades presentes no app, detalhando cada tela para elucidar sua aplicação. Em seguida será demonstrado o resultado obtido das avaliações dos professores que fizeram o uso do aplicativo.

#### <span id="page-26-0"></span>**5.1. PenseEdu**

Após toda a pesquisa sobre a problemática do uso da interdisciplinaridade do Pensamento Computacional na educação básica e de todo o desenvolvimento de um Mínimo Produto Viável da solução desse problema, originou-se o aplicativo: PenseEdu.

A proposta deste app consiste na aprendizagem de forma prática na participação da computação no cotidiano social e o desenvolvimento de habilidades do pensamento computacional de maneira multidisciplinar.

As atividades didáticas propostas no aplicativo são de cunho tecnológico ou desplugado, com o objetivo de despertar no aluno, primordialmente, o interesse no desenvolvimento na disciplina que o professor (usuário) estiver lecionando, utilizando os pilares básicos do Pensamento Computacional. O direcionamento de ensino promove a aplicação do Pensamento Computacional para atividades práticas como ponte da interdisciplinaridade. Nas seções a seguir, são apresentadas todas as funcionalidades do PenseEdu.

#### <span id="page-26-1"></span>**5.1.1. Telas de Login e Cadastro**

A primeira tela do aplicativo é a tela de login do usuário (Figura 2), contendo o nome do produto e os campos de email e senha para serem preenchidos, e assim realizar o login no botão "Entrar". Em caso de e-mail ou senha informados incorretamente, o sistema emite uma informação de "Email ou senha inválidos". Se o usuário tiver a conta desativada, aparecerá a mensagem "Usuário desativado". Com os dados de login devidamente inseridos, o usuário recebe uma mensagem de confirmação de login. Caso o usuário não tenha uma conta, está disponível o botão "Cadastrar" para uma nova conta.

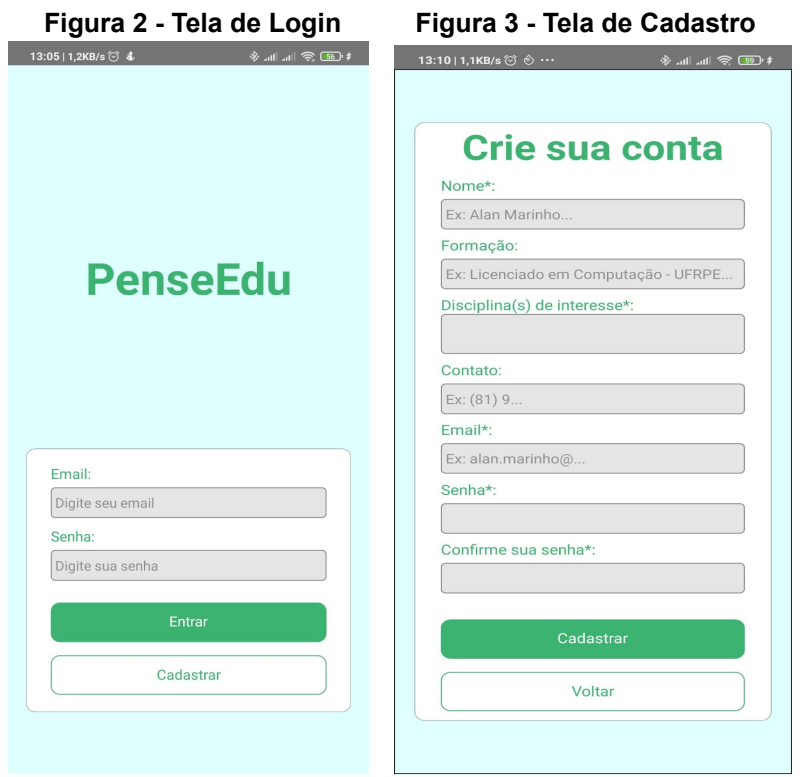

**Fonte: elaborado pelo autor (2022)**

Pressionando o botão de "Cadastrar" na tela de login, o usuário é direcionado para a tela de cadastro (Figura 3), onde se faz necessário preencher os dados: Nome, Formação, Disciplina(s) de interesse, Contato, Email, Senha e Confirmação de senha. Somente Formação e Contato não são dados obrigatórios. Caso falte algum dado obrigatório, aparecerá a mensagem "Existe campo obrigatório vazio, favor preencher". Se o campo de email for preenchido com um email que já está em uso, aparecerá a mensagem "Email já em uso"; se o campo de email for preenchido com um formato diferente do padrão para e-mails, a mensagem "Formato de email inválido" aparecerá na tela. Para o nível de segurança de senha, foi estipulado que o usuário informe no mínimo 6 caracteres; caso insira uma quantidade menor de caracteres, aparecerá a mensagem "Favor inserir senha de no mínimo 6 caracteres". Com todas as informações devidamente preenchidas e pressionando o botão "Cadastrar", aparecerá a mensagem "Conta criada com sucesso, favor realizar login", e o usuário é direcionado à tela de login.

#### <span id="page-28-0"></span>**5.1.2. Telas de Boas Vindas e Principal**

Após login realizado, o usuário é direcionado para a tela de "Boas Vindas", que mostra a mensagem de boas-vindas e o principal objetivo deste aplicativo (Figura 4). Pressionando o botão de "Continuar" o usuário é direcionado à tela "Principal".

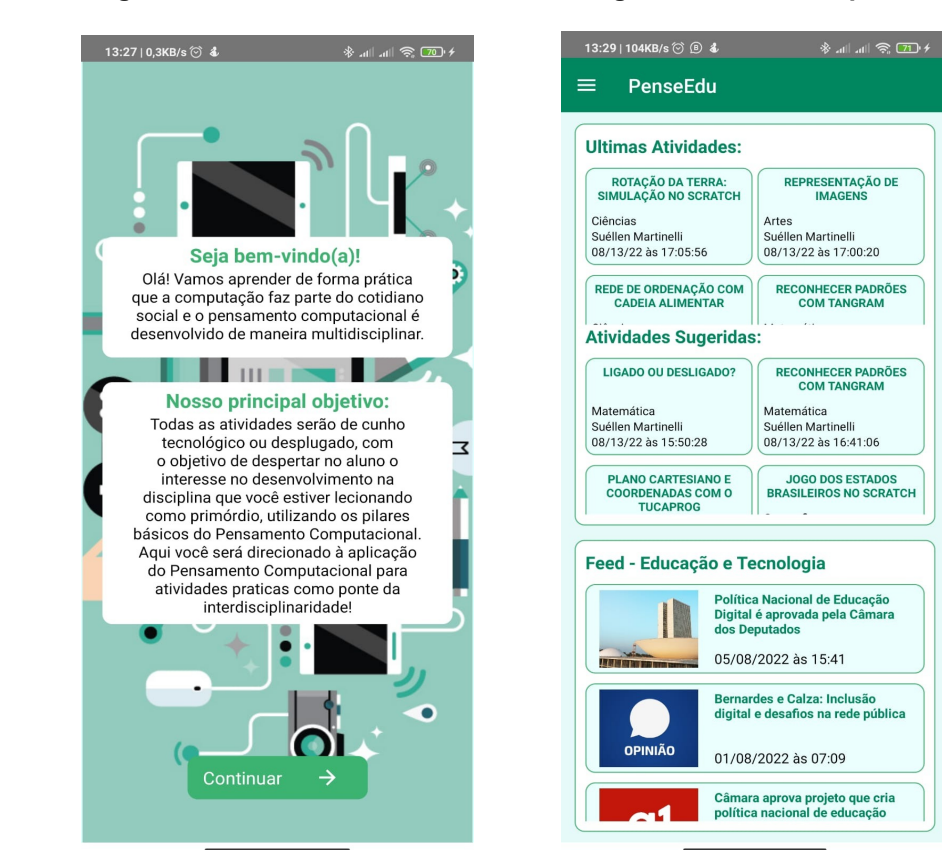

**Figura 4 - Tela de Boas Vindas Figura 5 - Tela Principal**

**Fonte: elaborado pelo autor (2022)**

A tela "Principal" dispõe da área de "Últimas Atividades", mostrando as últimas atividades criadas pela comunidade em ordem cronológica decrescente. A área de "Atividades Sugeridas" mostra todas as atividades daquelas disciplinas que o usuário selecionou no momento da criação da conta. Uma outra área é destinada para "feed" de notícias, com as últimas novidades, informações e notícias na área de educação e tecnologia. Essas opções são vistas na Figura 5.

#### <span id="page-29-0"></span>**5.1.3. Menu e Perfil**

O aplicativo dispõe de um menu lateral que pode ser aberto tanto no ícone "hamburguer", posicionado no canto superior esquerdo, quanto no deslize da esquerda para direita na lateral da esquerda no aparelho celular. No canto superior desse menu, aparece um ícone genérico de perfil junto com seu email de acesso, e abaixo aparecem as opções "Home", que leva o usuário para tela "Principal" do app; Perfil; Disciplinas; Glossário; Pensamento Computacional; BNCC; Sobre; Ajuda; e Sair. Essas informações são vistas na Figura 6.

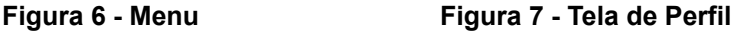

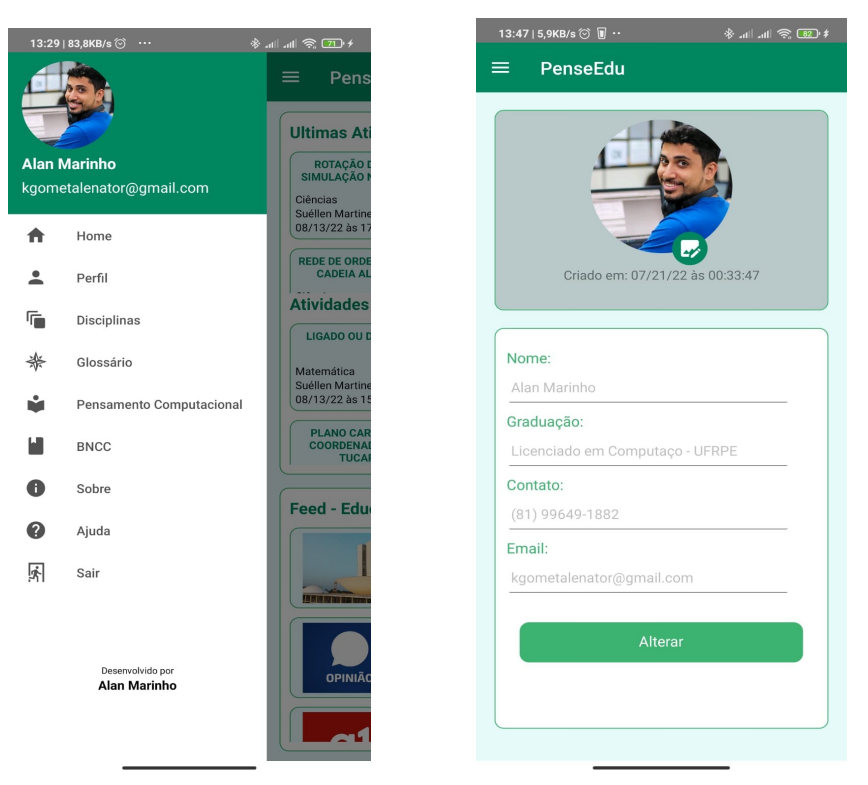

**Fonte: elaborado pelo autor (2022)**

Na opção Perfil (Figura 7), o usuário poderá verificar seus dados cadastrais. Em uma possível continuação do desenvolvimento deste app, as funcionalidades de alterar foto de perfil e dados cadastrais estarão disponíveis.

#### <span id="page-29-1"></span>**5.1.4. Telas de Disciplinas**

Na tela de "Disciplinas" (Figura 8), dispõe-se da área de "Suas Disciplinas", que são aquelas que o usuário escolheu no momento do cadastro; e "Todas as disciplinas", que mostra todas as disciplinas que o app tem na sua base de dados. Ao escolher qualquer disciplina, serão exibidos os seus detalhes (Figura 9), onde o usuário pode observar a relação da disciplina com o Pensamento Computacional, as atividades que o usuário poderá cadastrar futuramente (funcionalidade não disponível na versão atual) e todas as atividades da disciplina.

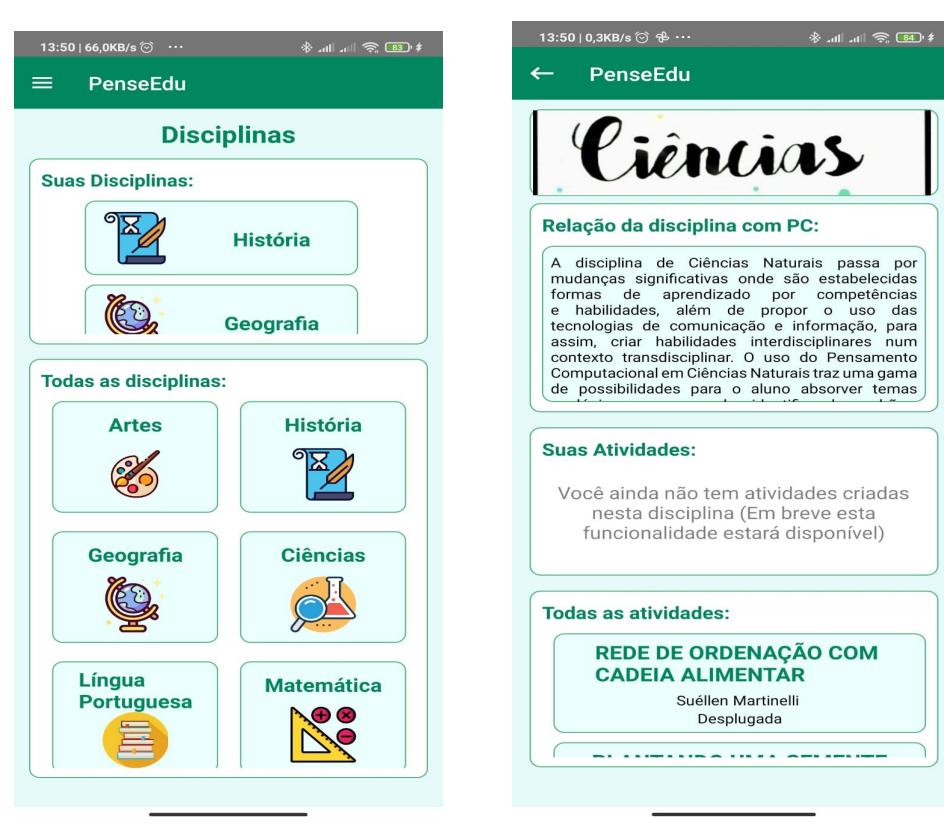

#### **Figura 8 - Tela de Disciplinas Figura 9 - Detalhes da Disciplina**

**Fonte: elaborado pelo autor (2022)**

#### <span id="page-30-0"></span>**5.1.5. Telas de Atividade**

Após o usuário escolher a atividade, será direcionado à tela dos seus detalhes (Figuras 10 e 11), informando o título, tipo de atividade, data de criação, habilidade da BNCC, autor ou fonte da atividade, disciplina, pilar do pensamento computacional correspondente, objetivo, recursos ou materiais, cenário ou ambiente e a descrição ou desenvolvimento desta atividade.

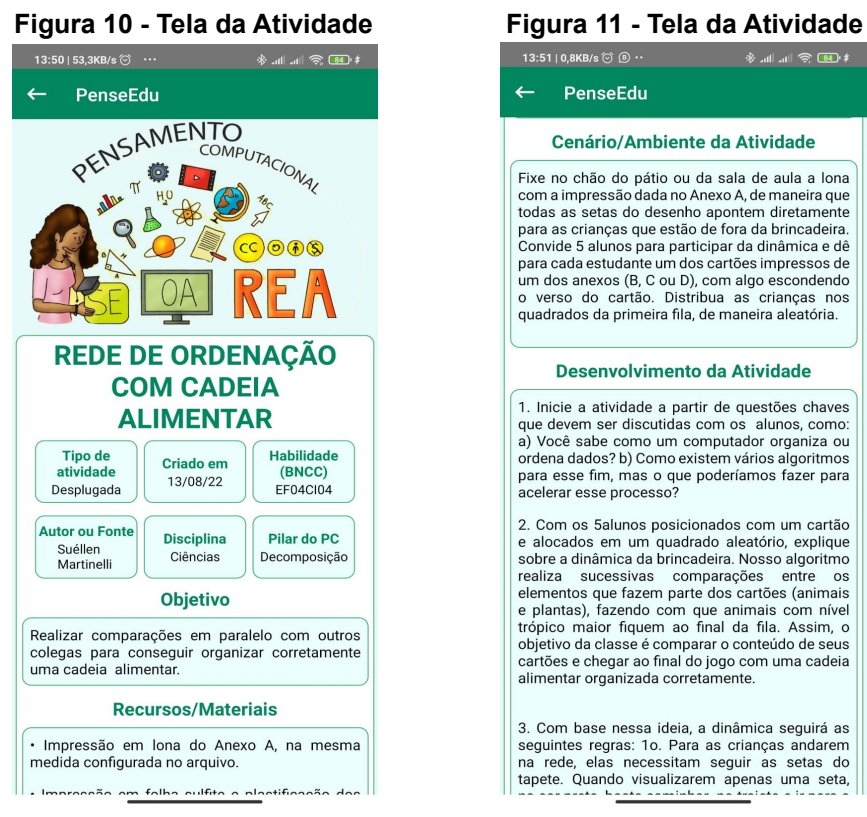

**Fonte: elaborado pelo autor (2022)**

#### <span id="page-31-0"></span>**5.1.6. Tela de Glossário**

No glossário (Figura 12), o usuário pode verificar alguns termos técnicos ou palavras-chave bastante utilizadas no meio da Ciência da Computação, explicando-os de forma resumida. O intuito do glossário é auxiliar professores da educação básica a se apropriarem de termos mais técnicos da computação.

**Figura 12 - Tela do Glossário**

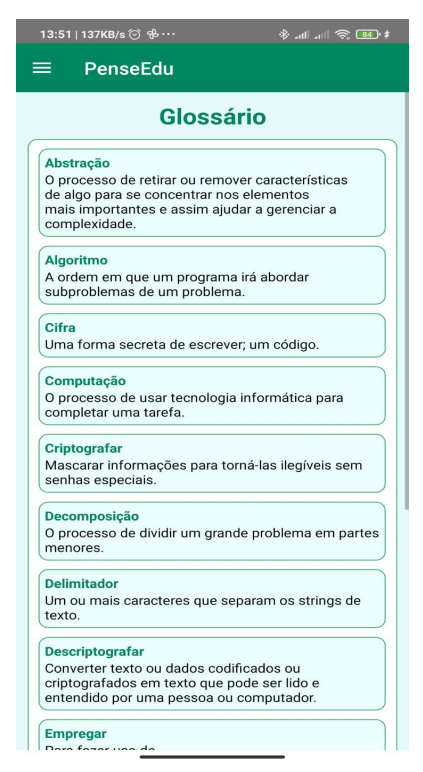

**Fonte: elaborado pelo autor (2022)**

#### <span id="page-32-0"></span>**5.1.7. Tela de Pensamento Computacional**

Esta área é destinada para os usuários que têm pouco ou nenhum conhecimento sobre Pensamento Computacional (PC). Essa tela contém informações essenciais para entender o que é o Pensamento Computacional, suas características, os seus principais pilares e como ele pode ser tratado de forma interdisciplinar. Algumas fontes importantes, com links externos, também estão contidas nesta tela, mostrada nas Figuras 13 e 14.

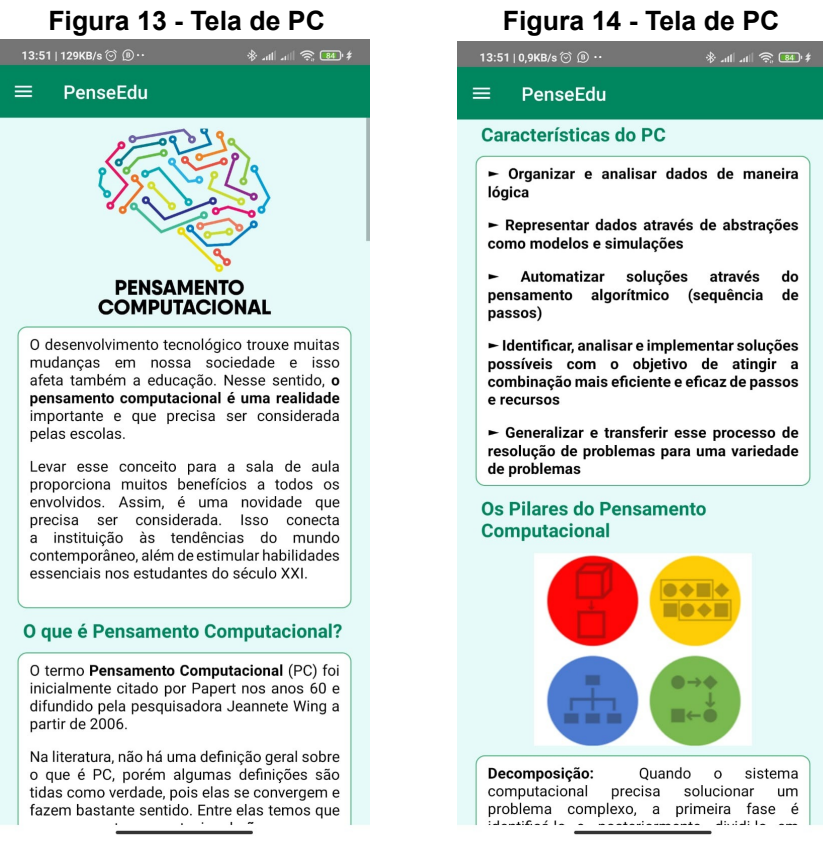

**Fonte: elaborado pelo autor (2022)**

### <span id="page-33-0"></span>**5.1.8. Tela de BNCC**

Pelo perfil do público-alvo, espera-se que o usuário já tenha entendimento sobre a Base Nacional Comum Curricular (BNCC), porém essa tela reforça este conhecimento, trazendo algumas informações importantes, tais como habilidades de acordo com a BNCC e sua relação com o Pensamento Computacional (Figuras 15 e 16). Além disso, no final da tela há alguns links externos sobre orientação de formação inicial ou continuada.

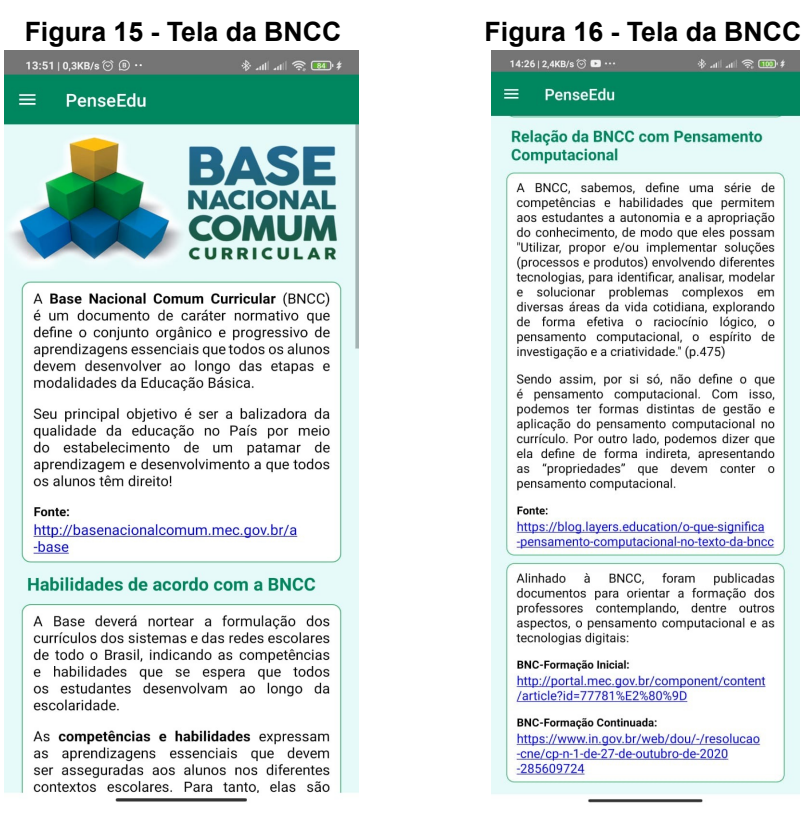

**Fonte: elaborado pelo autor (2022)**

#### <span id="page-34-0"></span>**5.1.9. Telas de Sobre e Ajuda**

A tela de Sobre dá um panorama geral sobre o aplicativo, sua motivação e objetivo (Figura 17). Fica disponível também uma área para contato, onde o usuário pode enviar um comentário, sugestão ou crítica sobre o conteúdo e/ou funcionalidades deste app. A tela de Ajuda (Figura 18) serve como uma orientação para os usuários em relação às opções e telas do app, informando a que cada área do sistema é destinada.

| Figura 17 - Tela de Sobre                                                                                                    | Figura 18 - Tela de Ajuda                                                                                                    |
|----------------------------------------------------------------------------------------------------|----------------------------------------------------------------------------------------------------|
| 13:51   0,7KB/s (6) (6) ··<br>* 11 11 全国+                                                                                                    | 13:51   0,3KB/s ◎ 9 ··<br>* 11 1 2 5 1 1                                                                                                    |
| <b>PenseEdu</b><br>≡                                                                                                    | PenseEdu<br>≡                                                                                                    |
| <b>Sobre</b>                                                                                                    | Ajuda                                                                                                    |
| O PenseEdu foi desenvolvido por Alan José<br>Pavão Marinho, aluno da Universidade<br>Federal Rural de Pernambuco, sendo este um<br>artefato tecnológico vinculado ao Trabalho<br>de Conclusão de Curso (TCC) no semestre<br>de 2021.2, sem fins lucrativos. O app ainda se                                                                                         | Bem vindo ao guia completo do PenseEdu!<br>Essa seção é destinada para lhe ajudar na<br>navegação deste app                                                                                                    |
|                                                                                                    | Home                                                                                                    |
| encontra com alguns detalhes não finalizados,<br>porém a principal idéia foi estabelecida.<br>Este aplicativo tem como objetivo ser<br>um direcionamento de ensino para os<br>docentes do Ensino Fundamental, onde<br>poderão acessar algumas atividades de<br>suas disciplinas que tenham associação<br>com os principais pilares do Pensamento<br>Computacional. | Essa tela é onde está as informações mais<br>relevantes para voce. A área de "Ultimas<br>Atividades" mostra as atividades mais<br>recentes, seja inserida pelo administrador ou<br>pela comunidade.<br>A área de "Atividades Sugeridas" serve como<br>atalho para atividades das disciplinas que voce<br>tem interesse.<br>Em "Feed - Educação e Tecnologia" você |
| Contato:                                                                                                    | encontra as ultimas novidades no ramo da<br>educação e tecnologia.                                                                                                    |
| Nos ajude a melhorar: Envie seu comentário<br>ou sugestão para melhoria do PenseEdu<br>Enviar                                                                                                    | <b>Perfil</b>                                                                                                    |
|                                                                                                    | Esse menu exibe todos os seus dados e dá a<br>possibilidade de alterar alguma informação,<br>incluindo sua foto de perfil.                                                                                                    |
|                                                                                                    | <b>Disciplinas</b>                                                                                                    |
|                                                                                                    | No menu de disciplinas será o espaço<br>reservado para visualização das suas<br>disciplinas favoritas e todas as disciplinas<br>disponiveis no aplicativo até o momento.<br>Acessando cada uma você será direcionado<br>a tela principal da disciplina, mostrando a<br>aua ralaaãa aam a DO a aa atiidadaa aua                                                    |

**Fonte: elaborado pelo autor (2022)**

#### <span id="page-35-0"></span>**5.2. Avaliação com professores**

Para demonstrar a relevância da solução apresentada neste trabalho, foram realizadas avaliações de usabilidade e relevância com os usuários finais do aplicativo PenseEdu. Sete professores do ensino fundamental participaram da avaliação, fazendo uso do aplicativo, instalando em seus próprios celulares e em seguida respondendo ao teste de usabilidade (Método SUS) através do Google Forms<sup>11</sup>.

Como panorama geral dessa avaliação, foram coletados dados relevantes para análise dos usuários que utilizam o app. Ao todo, foram 7 pessoas que realizaram o teste de usabilidade e foi constatada um misto de professores sobre a rede de ensino, sendo 4 de escola particular e 3 de escola pública. Os mesmos foram contactados diretamente pelo autor deste trabalho através do aplicativo de mensagens instantâneas Whatsapp. Todos ficaram cientes da proposta deste trabalho, assim como a intenção sobre a avaliação do aplicativo. Sobre o campo de formação dos professores participantes, 3 são formados em Licenciatura em

<sup>11</sup> https://forms.gle/LE3o387jjjA1XPgEA

Matemática, 2 em Ciências Biológicas, 1 em Ciências Humanas e 1 em Letras. No que se refere às disciplinas que lecionam, 2 são professores de Ciências, 1 de Geografia, 1 de Língua Portuguesa e 3 são de Matemática.

Na seção do teste direcionado à usabilidade do app, para primeira a afirmação sobre o aplicativo ser fácil de usar (Figura 19), 6 concordaram totalmente e 1 só concordou.

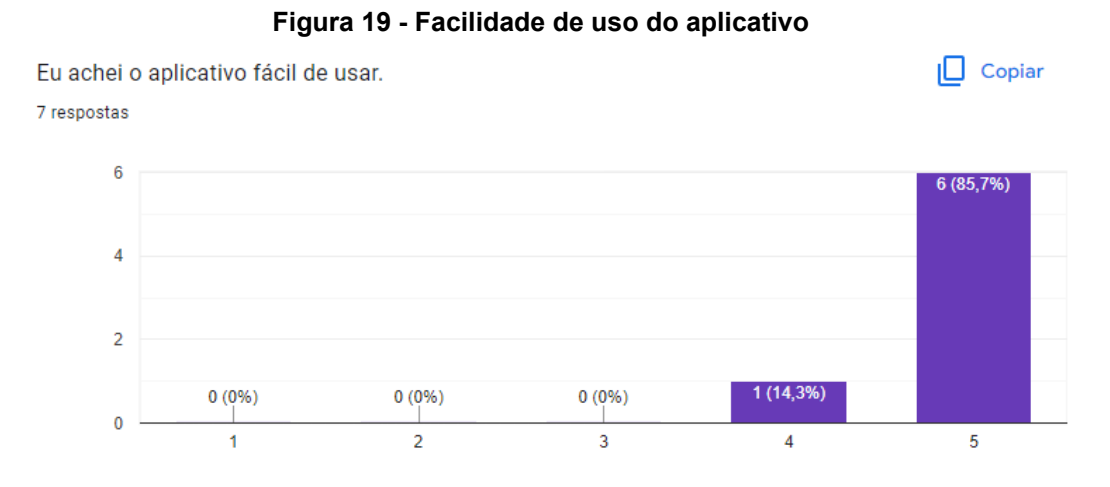

**Fonte: elaborado pelo autor (2022)**

Na segunda afirmação (Figura 20), 5 participantes concordam totalmente, enquanto 2 somente concordam que conseguiram acessar as opções sem dificuldades.

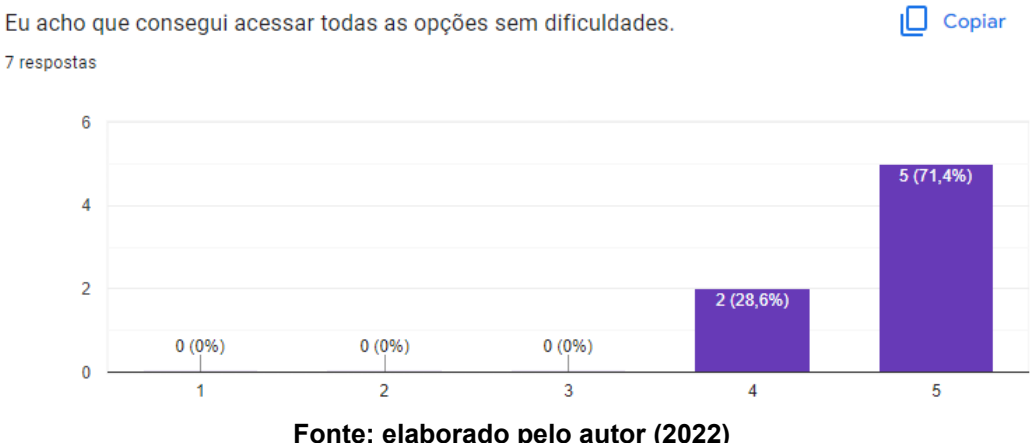

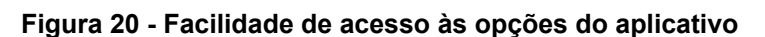

Para a próxima afirmação (Figura 21), 5 dos participantes discordaram totalmente e 2 concordaram que o aplicativo apresenta muita inconsistência.

**Fonte: elaborado pelo autor (2022)**

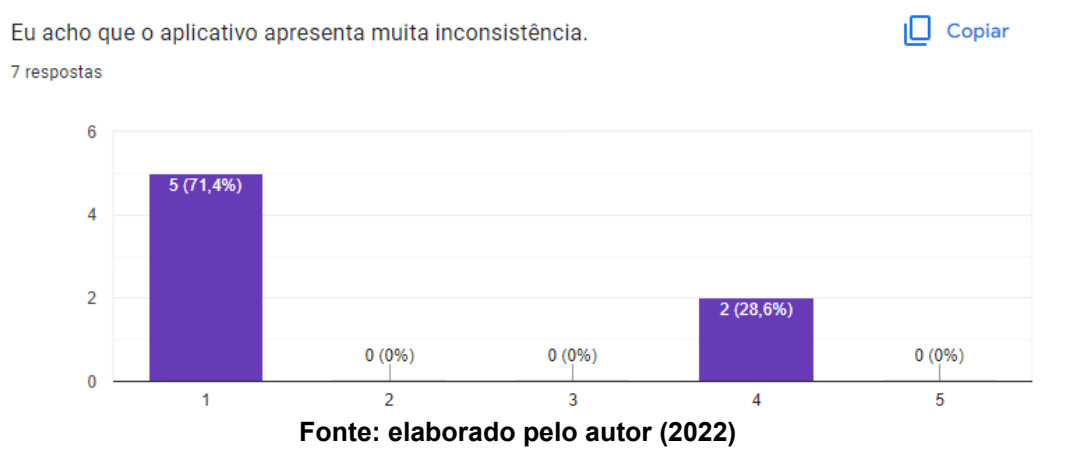

Na afirmação seguinte (Figura 22), 6 participantes concordam totalmente, porém somente 1 concorda que o aprendizado de uso é rápido.

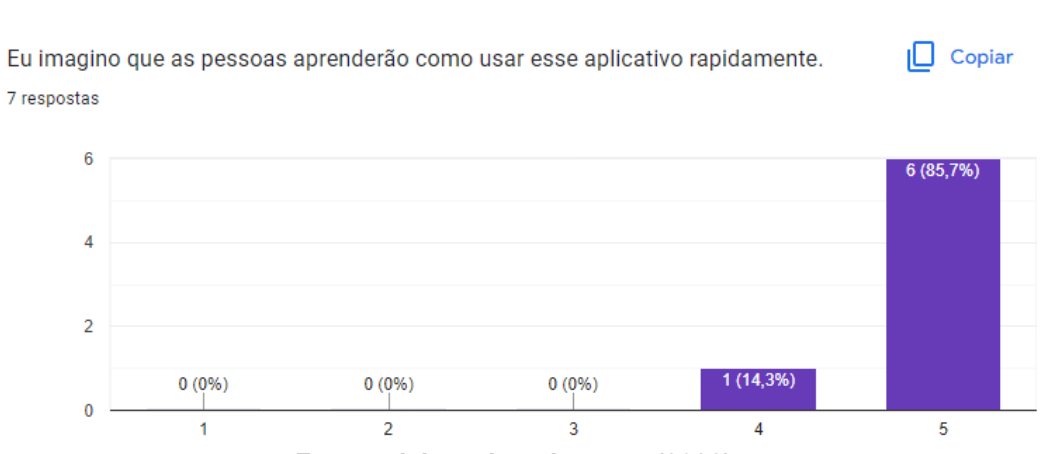

**Figura 22 - Rapidez de aprendizagem para uso do aplicativo**

#### **Figura 21 - Inconsistência no aplicativo**

**Fonte: elaborado pelo autor (2022)**

E para a última afirmação desta seção (Figura 23), 5 discordaram totalmente, 1 é indiferente e 1 concorda que precisou de ajuda para usar o aplicativo.

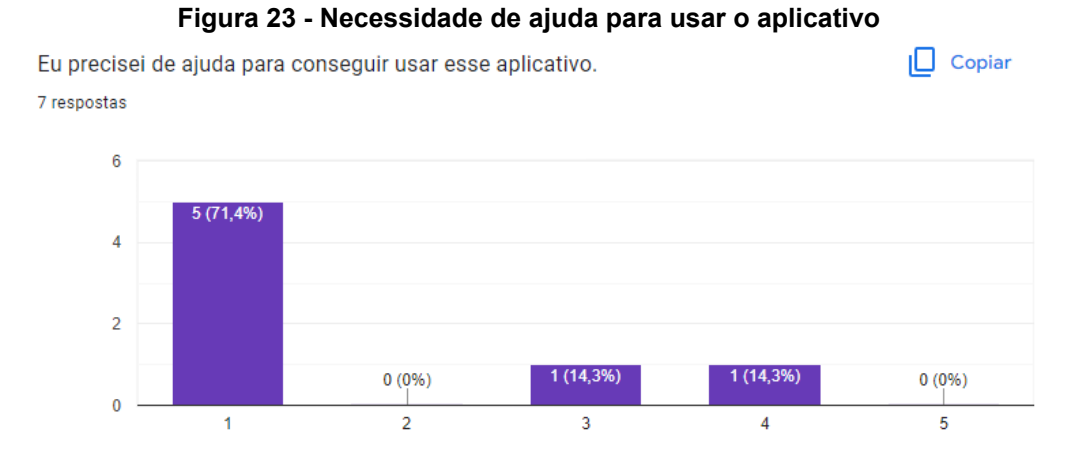

**Fonte: elaborado pelo autor (2022)**

A próxima seção da avaliação do produto é relacionada com a sua relevância para aplicação no processo de ensino-aprendizagem no ensino fundamental. De acordo com o gráfico abaixo (Figura 24), sobre a quantidade de professores que já tiveram conhecimento sobre Pensamento Computacional, 5 participantes já ouviram falar sobre e 2 não têm nenhum conhecimento.

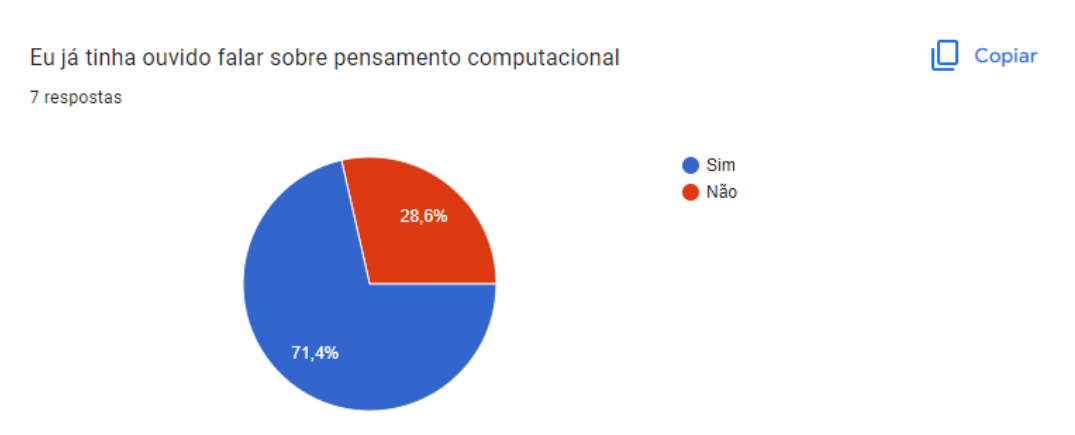

**Figura 24 - Conhecimento prévio sobre PC**

**Fonte: elaborado pelo autor (2022)**

**Figura 25 - Aplicação das atividades sugeridas no aplicativo**

Sobre ser necessário aplicar no ensino fundamental as atividades propostas no aplicativo, (Figura 25), 1 participante declarou-se indiferente, 3 concordaram e 3 concordaram totalmente.

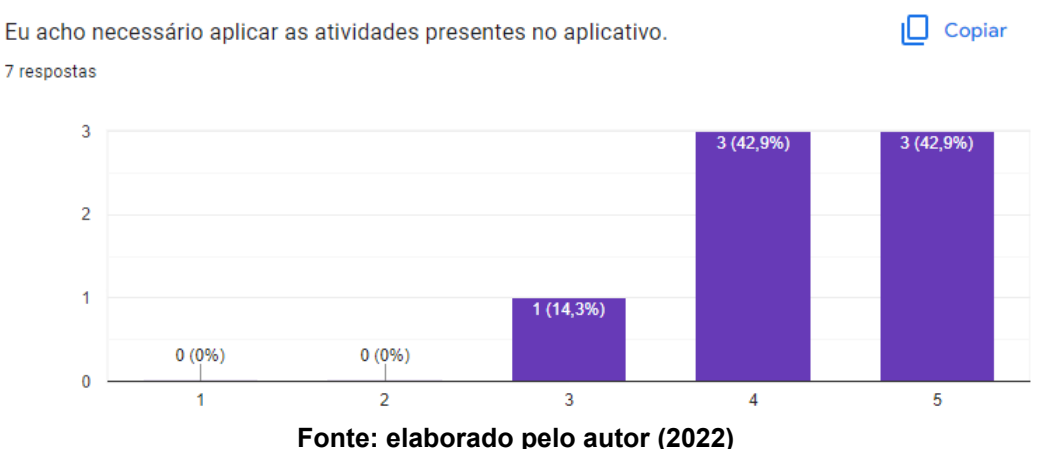

Na afirmação seguinte (Figura 26) foi verificado que 5 participantes discordam totalmente, 1 discorda e 1 concorda que não entendeu o motivo do aplicativo. Ou

seja, a maioria dos participantes conseguiu compreender o propósito do aplicativo.

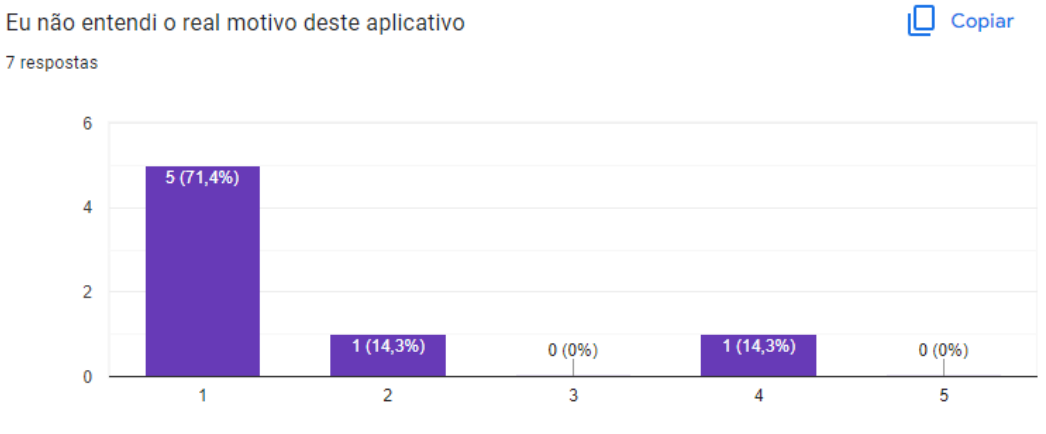

#### **Figura 26 - Motivo do aplicativo**

**Fonte: elaborado pelo autor (2022)**

Os resultados da próxima afirmação (Figura 27) indicam que todos os 7 participantes discordam totalmente sobre não acreditar na importância da interdisciplinaridade. Em outras palavras, os professores mostraram-se convencidos da importância de uma abordagem interdisciplinar do Pensamento Computacional.

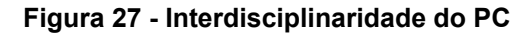

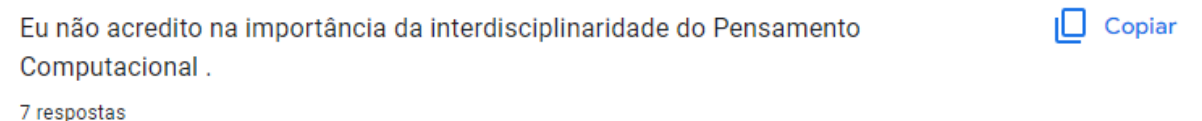

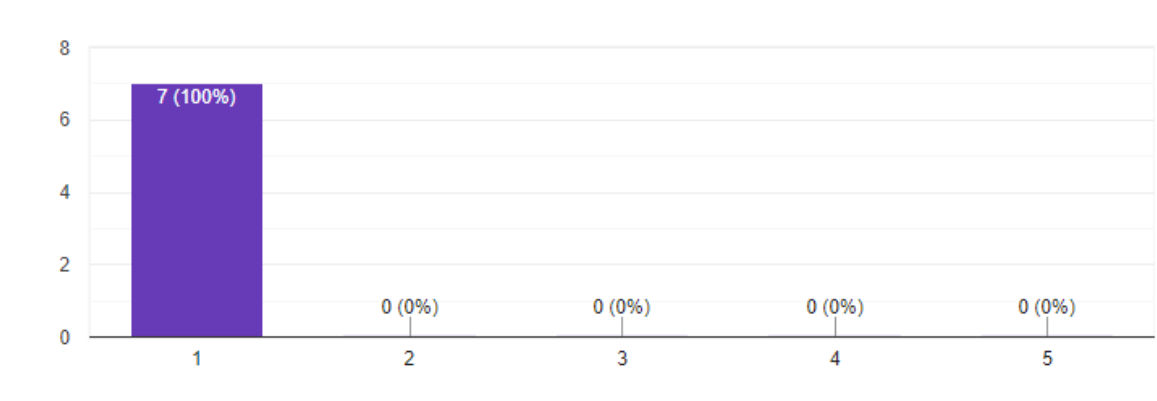

#### **Fonte: elaborado pelo autor (2022)**

Em seguida, a próxima afirmação (Figura 28) indica que somente 2 participantes concordam, enquanto 5 concordam totalmente que conseguiram entender a relação do Pensamento Computacional com sua área.

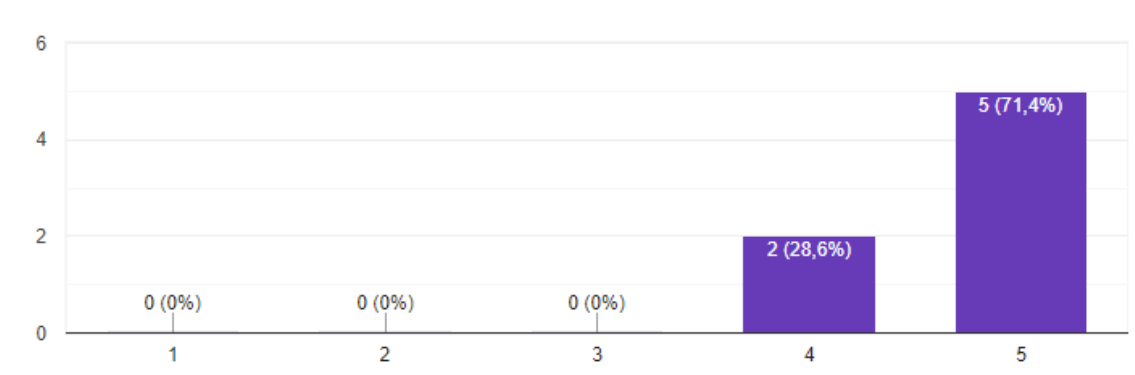

#### **Figura 28 - Compreensão acerca da relação do PC com a área de atuação**

7 respostas

Eu consegui entender a relação do Pensamento Computacional com minha área de

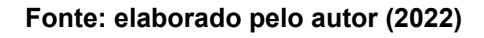

E por fim, na última afirmação (Figura 29), 2 participantes foram indiferentes, 1 concordou e 4 concordaram totalmente que o aplicativo é essencial a todos os professores do ensino fundamental.

**Figura 29 - Importância do aplicativo para professores do ensino fundamental**  $\Box$  Copiar Eu acho que este aplicativo é essencial para todos os professores do Ensino Fundamental

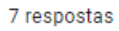

atuacão

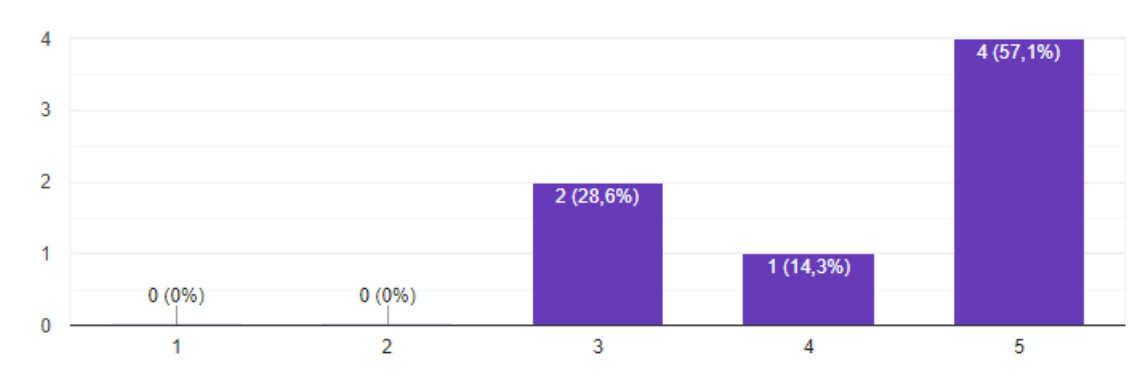

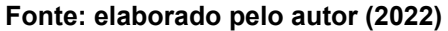

Assim, de acordo com as respostas dos professores na segunda seção do formulário, o Pensamento Computacional ganha destaque como um fator contribuinte para desenvolver e aplicar atividades práticas para alunos do Ensino Fundamental, mostrando que o aplicativo é relevante para o uso da interdisciplinaridade aplicada à Educação Básica.

 $\Box$  Copiar

Após análise dos resultados, foi possível perceber uma satisfação positiva sobre a proposta do aplicativo, mesmo na sua versão de mínimo produto viável (MVP). Algumas críticas também foram coletadas na parte final do formulário, destacando a busca de atividades filtrando pelo ano / série, pois o app só permite localizar atividades de acordo com a matéria. As sugestões também tiveram foco na interface gráfica, como melhoria na identidade visual do aplicativo com o propósito de se tornar mais atrativo.

#### <span id="page-41-0"></span>**Conclusão**

Inicialmente, cumpre esclarecer que no Brasil ainda existem obstáculos para que haja a inclusão da Computação no currículo do ensino fundamental. Tal fato evidencia a importância de iniciativas de estudos por parte dos pesquisadores acerca da análise e exposição da relevância da aplicação da Computação nesta modalidade de ensino.

Neste trabalho, foi visto que o Pensamento Computacional é relevante para ampliação do processo de ensino-aprendizagem, porém ainda faltam recursos de suporte para essa aplicação nas salas de aula, de forma que o professor tenha o devido auxílio para execução de atividades na prática.

Neste trabalho foi relatada a criação de um aplicativo para dispositivos móveis com o objetivo de servir como uma ferramenta educacional para auxiliar os docentes do ensino fundamental na realização de atividades práticas relacionadas às disciplinas da educação básica, agregando o desenvolvimento de habilidades específicas promovidas pelos fundamentos do Pensamento Computacional de forma interdisciplinar.

Através da seção da avaliação do aplicativo com os professores, foi destacado que o aplicativo atingiu as expectativas de usabilidade, por ser intuitivo e eficiente. É visto também a relevância do app como ferramenta auxiliar para seu uso nos ambientes de ensino, servindo como papel fundamental para aplicar o Pensamento Computacional indiretamente através de atividades práticas nas mais diversas disciplinas do Ensino Básico.

Foram enfrentadas algumas limitações acerca desta monografia, a exemplo do desenvolvimento do aplicativo onde a utilização da ferramenta Expo não permitia aplicabilidade de bibliotecas mais performáticas com o React Native, possibilitando somente a simplicidade da interface gráfica promovida pelo próprio framework. Outra limitação encontrada foi materiais didáticos para serem inseridos na plataforma, pois não há muitos trabalhos e/ou projetos elaborados na área da interdisciplinaridade do Pensamento Computacional com outras disciplinas da Educação Básica, estando limitado às pesquisas desenvolvidas pela autora Suellen Martinelli em seu projeto.

Como possíveis trabalhos futuros, sugere-se que o aplicativo tenha uma evolução para permitir que os usuários possam cadastrar novas atividades de acordo com o padrão já estabelecido, além de ter maior interação entre eles, como uma espécie de rede social, de forma que seja possível compartilhar novas ideias, tornando o aplicativo um espaço colaborativo.

Por fim entende-se que o ramo interdisciplinar do Pensamento Computacional deverá ser mais explorado, pois as habilidades que o mesmo permite promover são de extrema importância para o desenvolvimento humano em todas as esferas da sociedade, contribuindo com o progresso social e pessoal. As possibilidades precursoras, desenvolvidas até aqui, somente dão início a uma vasta gama de realizações com o envolvimento da Ciência da Computação no processo de ensino-aprendizagem na Educação Básica.

#### <span id="page-42-0"></span>**Referências**

BARBOZA, Anderson. **Medindo a usabilidade do seu produto com System Usability Scale (SUS)**. [*S. l.*], 18 jun. 2019. Disponível em: https://medium.com/design-contaazul/medindo-a-usabilidade-do-seu-produto-com-sy stem-usability-scale-sus-3956612d9229. Acesso em: 25 ago. 2022.

BNCC. 2018. **Base Nacional Comum Curricular**: Educação é a base. Disponível: http://basenacionalcomum.mec.gov.br/images/BNCC\_EI\_EF\_110518\_versaofinal\_sit e.pdf. Acesso em: 20 ago. 2022.

Brooke, John. (1995). **SUS**: A quick and dirty usability scale. Usability Eval. Ind.. 189. Brown, T. (2008) "**Design thinking**", Harvard Business, Review 86, Volume 6, p. 8-92.

CONFORTO, D.; CAVEDINI, P.; MIRANDA, R.; CAETANO, S. **Pensamento computacional na educação básica**: interface tecnológica na construção de competências do século XXI. Revista Brasileira de Ensino de Ciências e Matemática, v. 1, n. 1, 10 ago. 2018.

DALLEGRAVE, Vitor; PEREIRA, Wellington; SILVA, José Alexandre; LIRA, Waleska; ANDRADE, Thiago Matheus Silva de; FRANÇA, Rozelma Soares. **RecifeGo!**: Promovendo a Interdisciplinaridade do Pensamento Computacional na Rua. In: LABORATÓRIO DE IDEIAS - SIMPÓSIO BRASILEIRO DE EDUCAÇÃO EM COMPUTAÇÃO (EDUCOMP), 1., 2021, On-line. Anais [...]. Porto Alegre: Sociedade Brasileira de Computação, 2021. p. 29-30. DOI: [<https://doi.org/10.5753/educomp\\_estendido.2021.14860>](https://doi.org/10.5753/educomp_estendido.2021.14860).

de SOUZA, I. M. L., Rodrigues, R. D. S., and Andrade, W. (2016). **Explorando Robótica com Pensamento Computacional no Ensino Médio**: Um estudo sobre seus efeitos na educação. In *Brazilian Symposium on Computers in Education (Simpósio Brasileiro de Informática na Educação - SBIE)*, volume 27, page 490. **Diretrizes para ensino de Computação na Educação Básica. Básica. Básica. Disponível Example 2018** 

[<https://www.sbc.org.br/documentos-da-sbc/send/131-curriculos-de-referencia/1177](https://www.sbc.org.br/documentos-da-sbc/send/131-curriculos-de-referencia/1177-diretrizes-para-ensino-de-computacao-na-educacao-basica) [diretrizes-para-ensino-de-computacao-na-educacao-basica>](https://www.sbc.org.br/documentos-da-sbc/send/131-curriculos-de-referencia/1177-diretrizes-para-ensino-de-computacao-na-educacao-basica) Acesso em: 20 ago. 2022

FERREIRA, A. C., Melhor, A., Barreto, J., de Paiva, L. F., and Matos, E. (2015). **Experiência Prática Interdisciplinar do Raciocínio Computacional em Atividades de Computação Desplugada na Educação Básica**. In *Anais do Workshop de Informática na Escola*, volume 21, page 256.

FRANÇA, Rozelma Soares. **Uma Abordagem Pedagógica Incorporada para o Desenvolvimento do Pensamento Computacional no Ensino Fundamental**. 2020. Tese (Doutorado em Ciência da Computação) - Universidade Federal de Pernambuco, [*S. l.*], 2020.

FRANÇA, Rozelma; TEDESCO, Patrícia. Sertão.Bit: Um livro-jogo de difusão do pensamento computacional. **Anais dos Workshops do Congresso Brasileiro de Informática na Educação**, [S.l.], p. 278, nov. 2019. ISSN 2316-8889. Disponível em: <http://ojs.sector3.com.br/index.php/wcbie/article/view/8969>. Acesso em: 11 set. 2022. doi:http://dx.doi.org/10.5753/cbie.wcbie.2019.278.

KOSCIANSKI, A.; RODRIGUES DE OLIVEIRA GLIZT, F. **O Pensamento Computacional nos anos iniciais do Ensino Fundamental**. RENOTE, Porto Alegre, v. 15, n. 2, 2017. DOI: 10.22456/1679-1916.79226. Disponível em: https://seer.ufrgs.br/index.php/renote/article/view/79226. Acesso em: 10 set. 2022.

Lima, P., Vieira, P., and Brandão, L. (2019). **Ensino de algoritmos, programação e matemática: panorama e estudo de caso para estudantes de escolas públicas brasileiras**. In Anais do WIE, volume 25, page 697.

MORAIS, Barbara Silva; FRANÇA, Rozelma Soares; FALCÃO, Taciana Pontual. **Integração do Pensamento Computacional às Disciplinas da Educação Básica**: uma Proposta de Aplicativo para Professores. *In*: LABORATÓRIO DE IDEIAS - SIMPÓSIO BRASILEIRO DE EDUCAÇÃO EM COMPUTAÇÃO (EDUCOMP), 1. , 2021, On-line. Anais [...]. Porto Alegre: Sociedade Brasileira de Computação, 2021 . p. 06-06.

MOURA, Ruallyson; SANTOS, Fernando; SOUSA, Adrielle; SILVA, José Alexandre; FRANÇA, Rozelma Soares. **Explorando o Pensamento Computacional em Salas de Aulas de Ciências.** In: LABORATÓRIO DE IDEIAS - SIMPÓSIO BRASILEIRO DE EDUCAÇÃO EM COMPUTAÇÃO (EDUCOMP), 1., 2021, On-line. Anais [...]. Porto Alegre: Sociedade Brasileira de Computação, 2021. p. 33-34. DOI: [<https://doi.org/10.5753/educomp\\_estendido.2021.14862>](https://doi.org/10.5753/educomp_estendido.2021.14862)

NASCIMENTO, Carlos Alexandre; SANTOS, Débora Abdalla Santos; TANZI NETO, Adolfo. **Pensamento computacional e interdisciplinaridade na educação básica**: um mapeamento sistemático. In: CONGRESSO BRASILEIRO DE INFORMÁTICA NA EDUCAÇÃO, 7., 29 out.-01 nov. 2018, Fortaleza (CE). Anais... Fortaleza (CE): SBC, 2018. p. 709-718.

SANTANA, Beatriz S. de; SANTOS, José Amancio M. **Pensamento Computacional para alunos do ensino básico do sertão baiano**. In: WORKSHOP DE INFORMÁTICA NA ESCOLA, 27. , 2021, On-line. Anais [...]. Porto Alegre: Sociedade Brasileira de Computação, 2021 . p. 01-10.

SANTANA, Sivaldo Joaquim de; OLIVEIRA, Wilk. **Desenvolvendo o Pensamento Computacional no Ensino Fundamental com o uso do Scratch**. *In*: WORKSHOP DE INFORMÁTICA NA ESCOLA, 25. , 2019, Brasília. Anais [...]. Porto Alegre: Sociedade Brasileira de Computação, 2019 . p. 158-167.

SANTOS, Euma Silva; VERA, William Fabian Machado; MATOS, Ecivaldo de Souza. **A percepção dos professores sobre a prática da interdisciplinaridade no ensino de computação para escolares**. *In*: WORKSHOP SOBRE EDUCAÇÃO EM COMPUTAÇÃO (WEI), 25. , 2017, São Paulo. Anais [...]. Porto Alegre: Sociedade Brasileira de Computação, 2017 . ISSN 2595-6175.

Santos, P. S. C., Araujo, L. G. J., and Bittencourt, R. A. (2018). **A Mapping Study of Computational Thinking and Programming in Brazilian K-12 Education**. In *FIE 2018 – IEEE Frontiers in Education Conference*, pages 1–8. IEEE.

SILVA DE MENEZES, C.; NOGUEIRA DE CASTRO JÚNIOR, A. **Uma abordagem interdisciplinar para o pensamento computacional no ensino fundamental**. RENOTE, Porto Alegre, v. 19, n. 1, p. 433–442, 2021. DOI: 10.22456/1679-1916.118533. Disponível em: https://seer.ufrgs.br/index.php/renote/article/view/118533. Acesso em: 12 set. 2022.

SILVA, Ytalo Paulo Wilian da; SILVA, Iago Sinésio Ferris da; SANTOS, Bruno Barboza dos; PONTUAL FALCÃO, Taciana. **PCLib App**: Referatório de Recursos Educacionais para Desenvolvimento do Pensamento Computacional. In: LABORATÓRIO DE IDEIAS - SIMPÓSIO BRASILEIRO DE EDUCAÇÃO EM COMPUTAÇÃO (EDUCOMP), 2., 2022, Online. Anais [...]. Porto Alegre: Sociedade Brasileira de Computação, 2022. p. 09-10. DOI: <https://doi.org/10.5753/educomp\_estendido.2022.19396>.

SOUZA, Fabiula et al. O desenvolvimento do Pensamento Computacional além do ensino em ciências exatas: uma revisão da literatura. **Brazilian Symposium on Computers in Education (Simpósio Brasileiro de Informática na Educação - SBIE)**, [S.l.], p. 528, nov. 2019. ISSN 2316-6533. Disponível em: [<http://ojs.sector3.com.br/index.php/sbie/article/view/8757/6318>](http://ojs.sector3.com.br/index.php/sbie/article/view/8757/6318). Acesso em: 13 set. 2022. doi[:http://dx.doi.org/10.5753/cbie.sbie.2019.528.](http://dx.doi.org/10.5753/cbie.sbie.2019.528)

Tähti, M. and Niemelä, M. (2006) "3e–expressing emotions and experiences" In Proc. of Workshop on Innovative Approaches for Evaluating Affective Systems. HUMAINE (Human-Machine Interaction Network on Emotion), p. 15-19.

TAVARES, Victor. **Você sabe quais são as habilidades essenciais do século 21?**. [S. l.], 26 out. 2020. Disponível em: https://blog.trivium.com.br/voce-sabe-quais-sao-as-habilidades-essenciais-do-seculo -21/. Acesso em: 3 de set. 2022.

VALENTE, José Armando. **Integração do pensamento computacional no currículo da educação básica**: diferentes estratégias usadas e questões de formação de professores e avaliação do aluno. Revista e-Curriculum, São Paulo, v. 14, n. 03, p. 864-897, jul./set. 2016. Disponível em: Acesso em: 10 set. 2022.

WING, Jeannette M. **Computational Thinking Benefits Society**. 2014. Disponível em: http://socialissues.cs.toronto.edu/index.html%3Fp=279.html. Acesso em 10 set. 2022.

WING, Jeannette M. **Pensamento Computacional** – Um conjunto de atitudes e habilidades que todos, não só cientistas da computação, ficaram ansiosos para aprender e usar. Revista Brasileira de Ensino de Ciência e Tecnologia, v. 9, n. 2, 2016.

#### <span id="page-46-0"></span>**Apêndice A - QUESTIONÁRIO DO TESTE DE USABILIDADE**

# Teste de usabilidade de MVP - App PenseEdu

Este teste de usabilidade é destinada para validação de um MVP (Mínimo Produto Viável) do aplicativo PenseEdu. Aplicativo este criado por Alan Marinho, aluno do curso de Licenciatura da Computação pela Universidade Federal Rural de Pernambuco (UFRPE). no semestre de 2021.2. Esse teste tem como objetivo recolher feedbacks dos usuários finais, afim de serem analisados e relatados no Trabalho de Conclusão de Curso (TCC) do desenvolvedor deste App. O aplicativo tem o foco de direcionamento de ensino para professores do ensino fundamental, onde serve como repositório de atividades plugadas e desplugadas para que seja aplicadas em suas disciplinas de atuação, trabalhando os principais pilares do Pensamento Computacional.

\*Obrigatório

E-mail \*

Não é possível preencher automaticamente o e-mail.

Nome Completo \*

Sua resposta

Instituição de ensino onde trabalha \*

Sua resposta

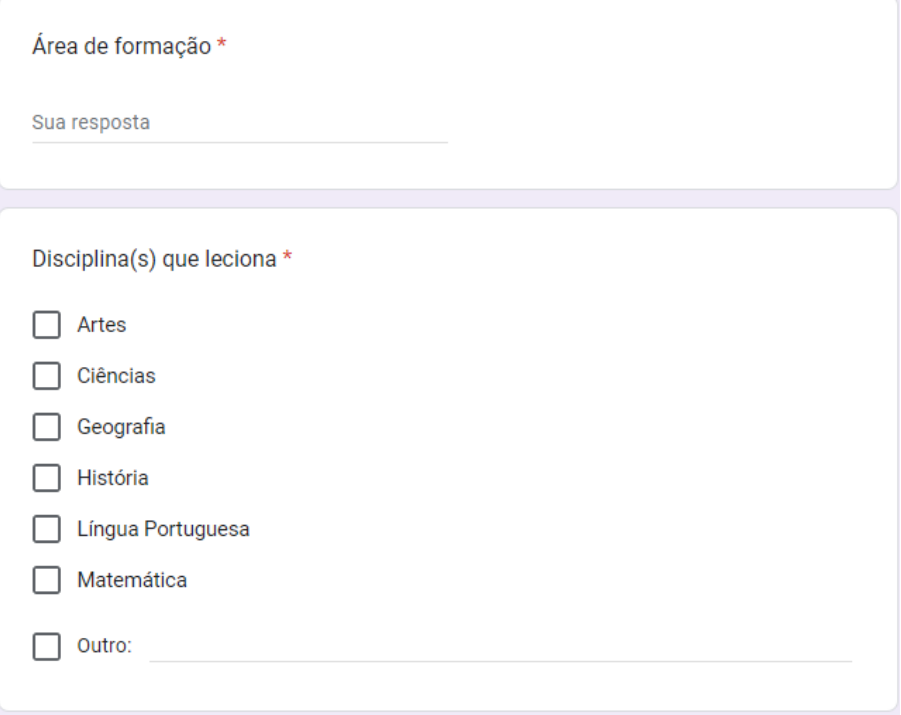

#### Usabilidade do App

Esta seção é destinada a usabilidade/navegação do App. Se faz necessário o uso do aplicativo PenseEdu, começando pela realização de cadastro, em seguida realizar o acesso com sua conta, verificar as funcionalidades da tela inicial, abrir o menu de navegação (lado superior esquerdo), visualizar o seu perfil, acessar o menu de Disciplinas, explorar algumas disciplinas, acessar as atividades correspondentes da disciplina escolhida, acessar o menu Pensamento Computacional, BNCC, Sobre e Ajuda. Existe algumas funções que não estão disponíveis nessa versão, porém existe a mensagem informando essa indisponibilidade. Toda essa navegação é primordial para que seja possível responder este formulário. A seguir escolha uma das 5 alternativas para cada afirmação, sendo de 1 a 5 o nível da sua afirmação. É importante que leia atentamente a cada afirmação!

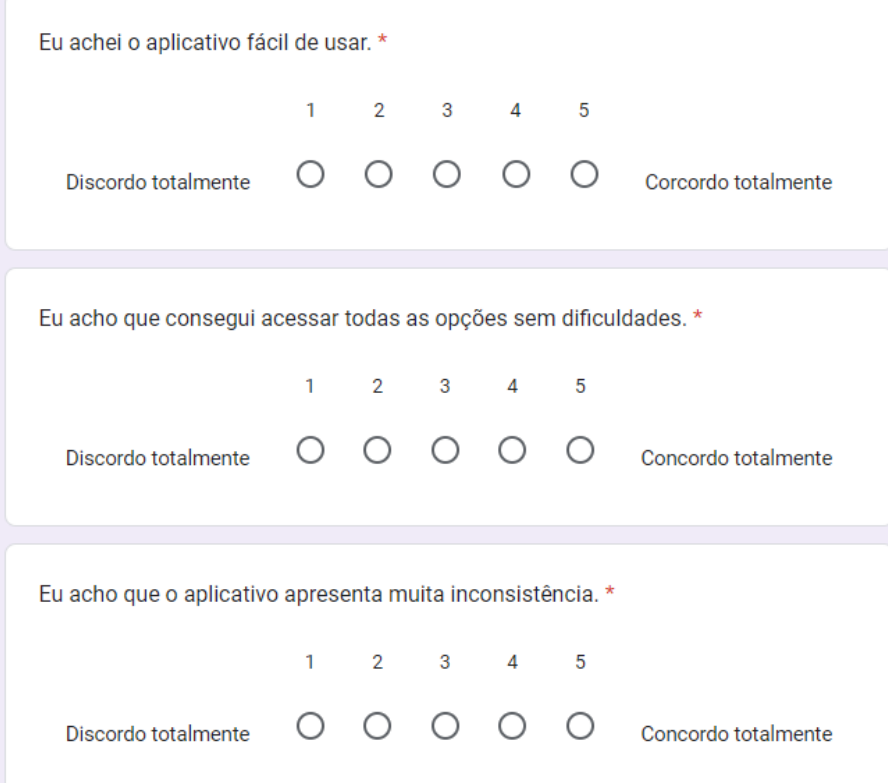

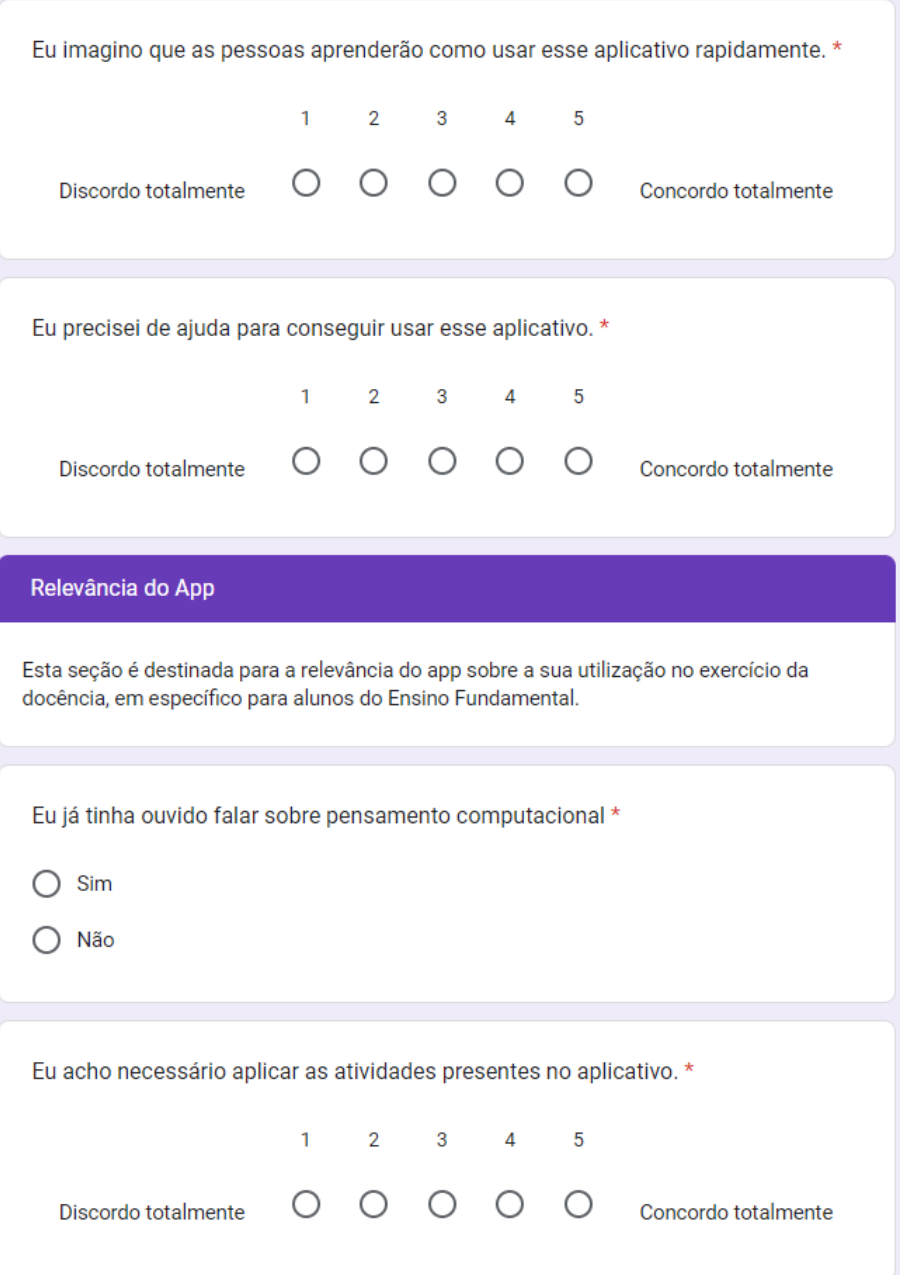

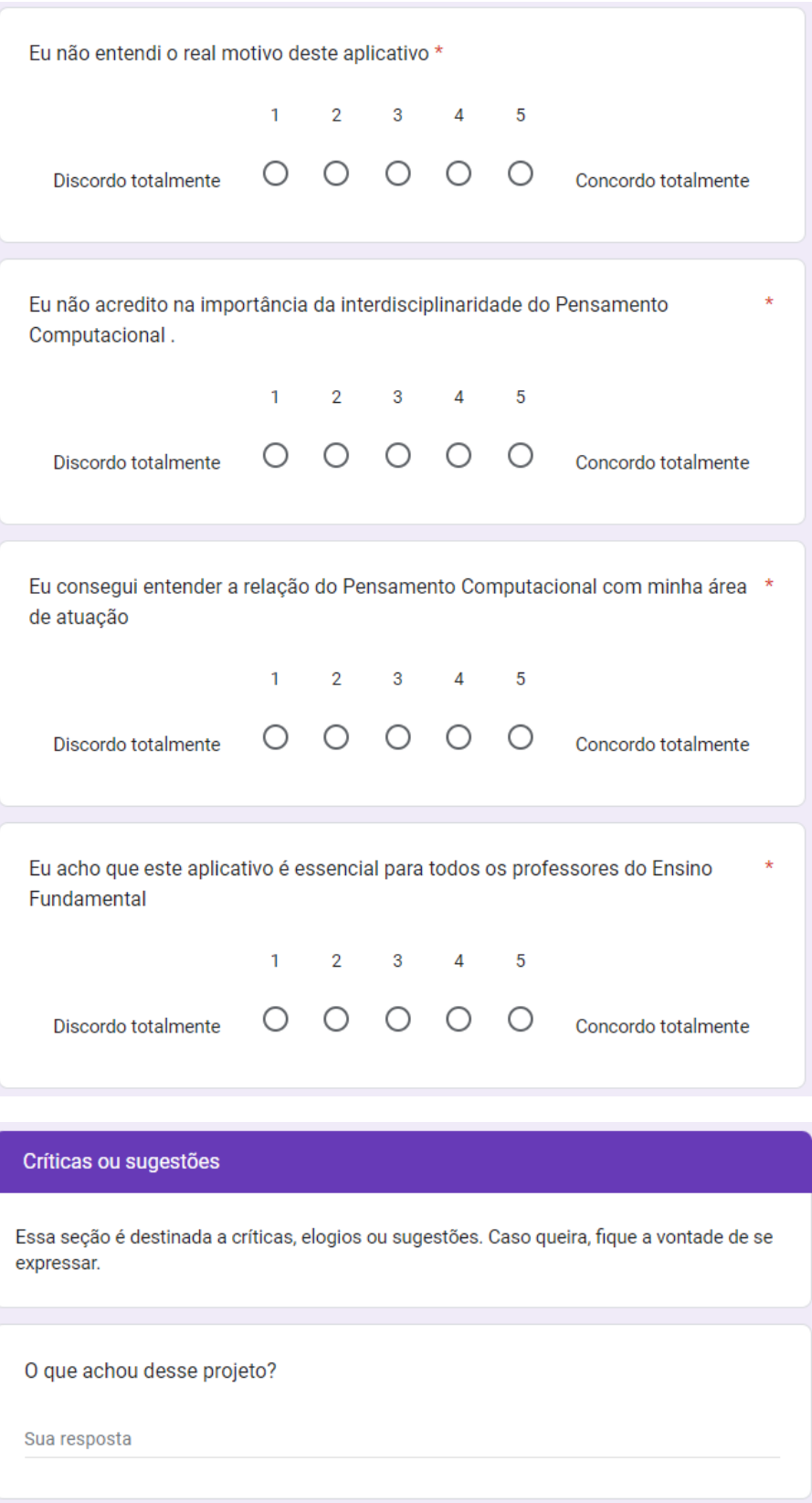